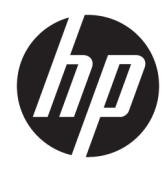

Naudotojo vadovas

© Copyright 2019 HP Development Company, L.P.

"DisplayPort" yra prekės ženklas, priklausantis vaizdo elektronikos standartų asociacijai (angl. Video Electronics Standards Association, VESA®) Jungtinėse Amerikos Valstijose ir kitose šalyse. "FreeSync" yra bendrovės "Advanced Micro Devices, Inc." prekės ženklas. HDMI, HDMI logotipas ir "High-Definition Multimedia Interface" yra bendrovės "HDMI Licensing LLC" prekių ženklai arba tos pačios bendrovės registruotieji prekių ženklai. "Windows" yra bendrovės "Microsoft Corporation" registruotasis prekės ženklas arba tos pačios bendrovės prekės ženklas Jungtinėse Amerikos Valstijose ir (arba) kitose šalyse.

Čia pateikta informacija gali būti pakeista apie tai iš anksto nepranešus. Vienintelės HP gaminių ir paslaugų garantijos yra išdėstytos su tais gaminiais ir paslaugomis pateikiamuose raštiškuose garantijų patvirtinimuose. Nė vienas iš šiame dokumente išdėstytų dalykų negali būti laikomas papildoma garantija. HP neprisiima atsakomybės už šio dokumento technines ar redagavimo klaidas ir praleidimus.

#### **Įspėjimas dėl gaminio**

Šiame vadove aprašomos daugelyje modelių esančios funkcijos. Kai kurių funkcijų jūsų gaminyje gali nebūti. Norėdami pasiekti naujausią naudotojo vadovą, eikite į <http://www.hp.com/support>ir vykdydami nurodymus susiraskite savo gaminį. Paskui pasirinkite **User Guides** (Naudotojo vadovai).

Antrasis leidimas: 2019 m. rugpjūčio mėn.

Pirmasis leidimas: 2019 m. liepos mėn.

Dokumento dalies numeris: L64494-E22

### **Apie šį vadovą**

Šiame vadove pateikiama informacija apie monitoriaus funkcijas, jo paruošimą, programinės įrangos naudojimą ir technines specifikacijas.

- **PERSPĖJIMAS!** Žymi pavojingą situaciją, kurios neišsprendus, **gali** kilti mirties arba rimtų sužeidimų pavojus.
- **ĮSPĖJIMAS:** Žymi pavojingą situaciją, kurios neišsprendus, **gali** kilti lengvų ar vidutinio lengvumo sužeidimų pavojus.
- **[** $\mathbb{Z}$  **SVARBU:** Žymi informaciją, kuri laikoma svarbia, tačiau nesusijusia su pavojingomis situacijomis (pvz., žymi su pavojumi sugadinti turimą turtą susijusius pranešimus). Naudotojas įspėjamas, kad tiksliai nesilaikydamas aprašytos procedūros, gali prarasti duomenis arba sugadinti aparatūrą ir programinę įrangą. Taip pat pateikiama svarbi informacija, kuria paaiškinamos savokos ar užduočių atlikimo eiga.
- **PASTABA:** Pateikiama papildoma informacija, kuria pabrėžiami arba papildomi svarbūs pagrindinio teksto aspektai.
- **PATARIMAS:** Pateikiami naudingi patarimai užduočiai atlikti.

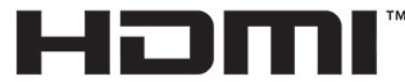

HIGH-DEFINITION MULTIMEDIA INTERFACE Šiame gaminyje integruota HDMI technologija.

# **Turinys**

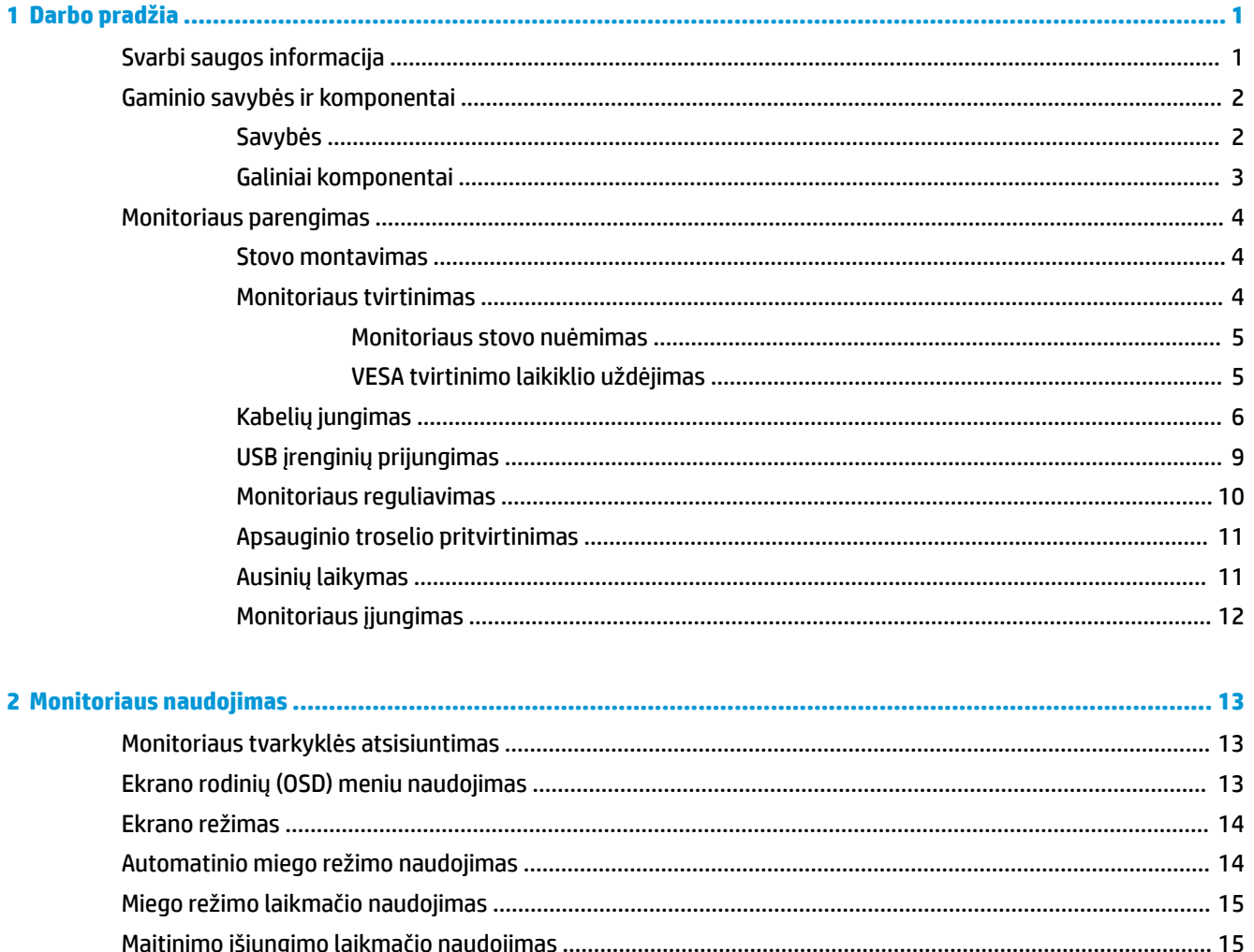

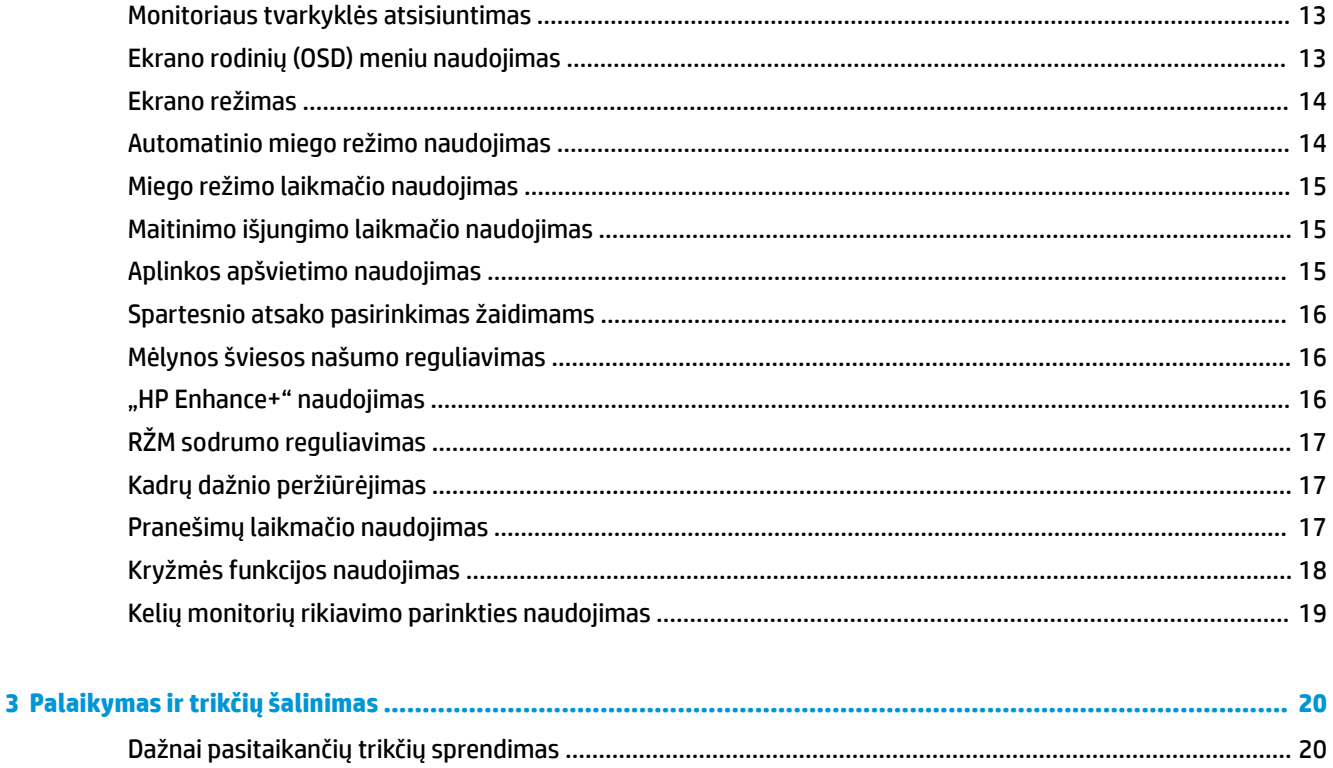

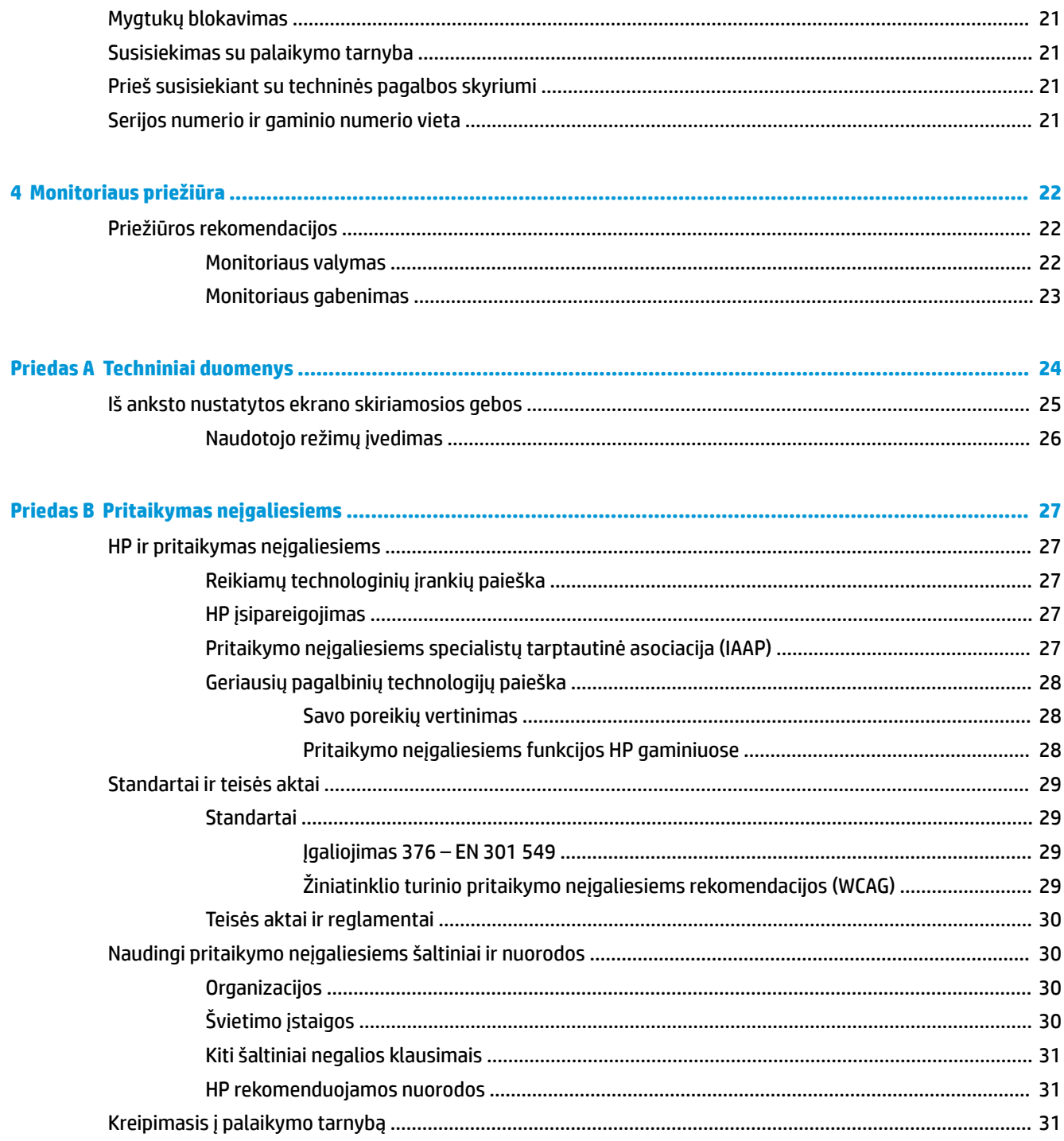

# <span id="page-6-0"></span>**1 Darbo pradžia**

# **Svarbi saugos informacija**

Kartu su monitoriumi gali būti parduodamas kintamosios srovės adapteris ir maitinimo laidas. Jei naudojate kitą laidą, naudokite tik šiam monitoriui tinkamą maitinimo šaltinį ir jungtį. Informaciją apie su monitoriumi naudoti tinkamus kintamosios srovės maitinimo laidus rasite viename iš dokumentų *Įspėjimai dėl gaminio*.

**PERSPĖJIMAS!** Kad išvengtumėte elektros šoko:

• Elektros laidą junkite į lengvai pasiekiamą kintamosios srovės lizdą.

• Jei maitinimo laido tvirtinimo kištukas yra 3 kontaktų, jį reikia jungti į įžemintą lizdą su angomis 3 kontaktams.

• Kompiuterį nuo elektros tinklo atjunkite maitinimo laidą ištraukdami iš kintamosios srovės lizdo. Maitinimo laidą atjungdami nuo kintamosios srovės lizdo, suimkite už laido kištuko.

Saugumo sumetimais ant maitinimo laidų ar kabelių nieko nedėkite. Visus prie monitoriaus prijungtus laidus ir kabelius būtina nuvesti taip, kad ant jų niekas netyčia neužliptų, jų nepatrauktų, neužkabintų ir už jų neužkliūtų.

Kad išvengtumėte rimtų sužeidimų, perskaitykite su naudotojo vadovais pateiktą *Saugaus ir patogaus darbo vadovą*. Jame aprašoma, kaip kompiuterio naudotojai turi įsirengti darbo vietą, kokia turi būti taisyklinga laikysena dirbant, taip pat rašoma apie sveikatą ir darbo įpročius. *Saugaus ir patogaus darbo vadove* taip pat pateikiama svarbi elektros ir mechaninės saugos informacija. *Saugaus ir patogaus darbo vadovą* galite rasti žiniatinklyje adresu <http://www.hp.com/ergo>.

**SVARBU:** Kad apsaugotumėte monitorių ir kompiuterį, visus kompiuterio ir jo išorinių įrenginių (pvz., monitoriaus, spausdintuvo, skaitytuvo) kintamosios srovės maitinimo laidus prijunkite prie nuo viršįtampio saugančio įrenginio, pvz., daugializdžio laido ilgintuvo arba nenutrūkstamo maitinimo šaltinio. Ne visi daugializdžiai laido ilgintuvai saugo nuo viršįtampio; ant daugializdžio laido ilgintuvo turi būti pažymėta, kad jis šią funkciją atlieka. Naudokite tokį daugializdį laido ilgintuvą, kurio gamintojas sugadintą gaminį siūlo pakeisti, kad apsaugai nuo viršįtampio nesuveikus, galėtumėte savo įrangą pakeisti.

Naudokite tinkamus ir reikiamo dydžio baldus, galinčius išlaikyti jūsų monitorių.

**PERSPĖJIMAS!** Netinkamai ant stalelio, knygų spintos, lentynos, rašomojo stalo, garsiakalbio, komodos ar spintelės su ratukais pastatytas monitorius gali nukristi ir net sužeisti.

**PASTABA:** Šis gaminys tinka pramogoms. Pabandykite monitorių pastatyti ten, kur apšvietimas yra kontroliuojamas, kad dėmesio netrikdytų aplinkinė šviesa ir šviesūs paviršiai, kuriuose gali atsispindėti ekrano vaizdas.

# <span id="page-7-0"></span>**Gaminio savybės ir komponentai**

### **Savybės**

Šis monitorius palaiko "FreeSync™" – tai "Adaptive-Sync" technologija, monitoriaus atnaujinimo dažnį fiksuojanti su grafikos plokštės kadrų dažniu ir taip sumažinanti trūkčiojimus ir ekrano vaizdo įplyšimus naudotojui žaidžiant kompiuterinius žaidimus arba žiūrint vaizdo įrašus.

Pasiteiraukite savo grafikos plokštės gamintojo, ar ji suderinama su "FreeSync" funkcijas turinčiais monitoriais.

#### **PASTABA:** Adaptyvieji kadrų dažniai priklauso nuo ekrano.

Norėdami monitoriuje įjungti "Adaptive-Sync", monitoriuje paspauskite Meniu mygtuką, kad atidarytumėte ekrano rodinių (OSD) meniu. Pasirinkite **Gaming** (Žaidimai), pasirinkite **Adaptive-Sync or FreeSync**  ("Adaptive-Sync" arba "FreeSync") ir paskui pasirinkite **Jjungti**. "Adaptive-Sync" skirtas "DisplayPort™" jungtims, naudojančioms "FreeSync". "FreeSync" skirta tik HDMI jungtims.

Monitoriuje yra šios funkcijos:

- 68,47 cm (27 col.) įstrižainės žiūrima sritis su 2560 × 1440 skiriamąja geba;
- galimybė monitorių pakreipti ir reguliuoti jo aukštį;
- viena didelės raiškos daugialypės terpės sąsajos (angl. "High-Definition Multimedia Interface", HDMI) vaizdo įvestis;
- viena "DisplayPort" vaizdo įvestis;
- didelės spartos skaitmeninio turinio apsauga (angl. High-Bandwidth Digital Content Protection, HDCP) naudojama su visomis įvestimis;
- USB šakotuvas su viena išsiuntimo srauto jungtimi ir dviem atsiuntimo srauto jungtimis;
- garso išvesties (ausinių) lizdas;
- HDMI, "DisplayPort" ir kabelis iš B tipo USB į A tipo USB;
- savaiminio diegimo funkcija, jei tokią funkciją palaiko jūsų operacinė sistema;
- OSD koregavimas 10 kalbų, kad būtų lengviau paruošti ir optimizuoti ekraną;
- monitoriaus ekrane rodomas ir OSD meniu nustatomas kadrų per sekundę indikatorius;
- monitoriaus ekrane rodomas ir OSD meniu nustatomas pranešimų laikmatis;
- monitoriaus ekrane rodomas ir OSD meniu nustatoma žaidimų kryžmė;
- apsauginio troselio lizdas galinėje monitoriaus dalyje pasirinktiniam apsauginiam troseliui;
- naudotojo konfigūruojamas aplinkos apšvietimas su plačiu šviesos diodų asortimentu;
- patogus ant monitoriaus stovo esantis kabliukas ausinėms laikyti;
- VESA® tvirtinimo įtaisas ekranui prie sieninio tvirtinimo įtaiso arba pasukamosios svirties tvirtinti.

**<sup>2</sup> PASTABA:** Informaciją apie saugą ir reguliuojamuosius gaminio reikalavimus rasite dokumentų rinkinyje, skyriuje *Įspėjimai dėl gaminio*. Norėdami pasiekti naujausią naudotojo vadovą, eikite į [http://www.hp.com/](http://www.hp.com/support) [support](http://www.hp.com/support) ir vykdydami nurodymus susiraskite savo gaminį. Paskui pasirinkite **User Guides** (Naudotojo vadovai).

### <span id="page-8-0"></span>**Galiniai komponentai**

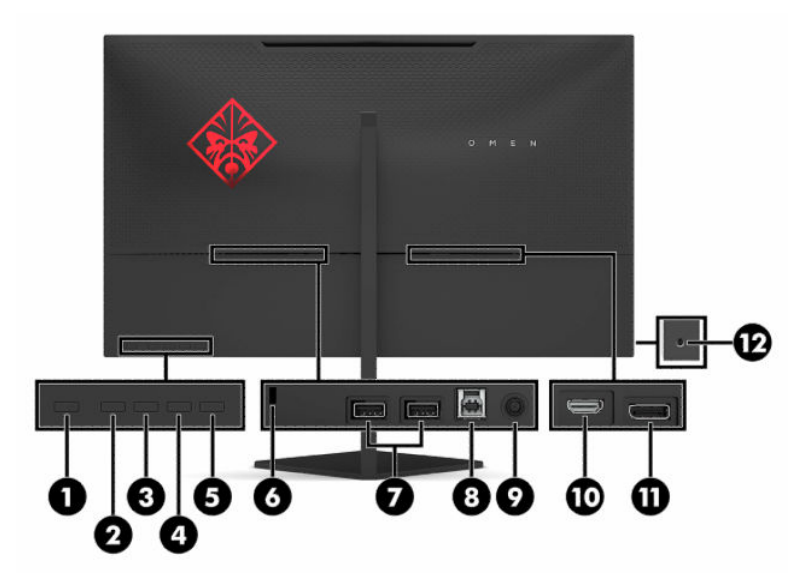

#### **1-1 lentelė Galiniai komponentai**

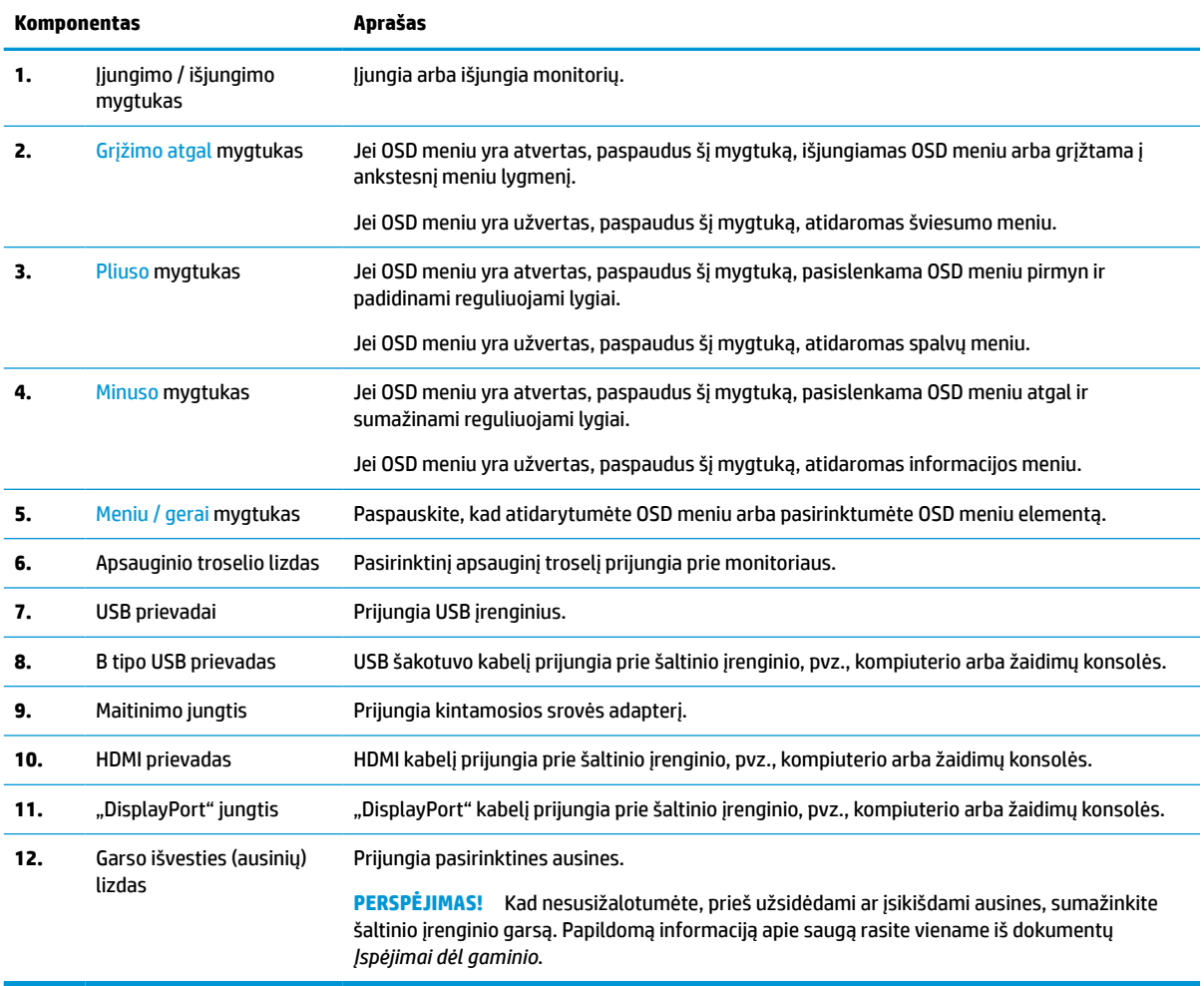

# <span id="page-9-0"></span>**Monitoriaus parengimas**

- **PERSPĖJIMAS!** Kad išvengtumėte sunkių sužeidimų, skaitykite *Saugaus ir patogaus darbo vadovą*. Jame aprašoma, kaip kompiuterio naudotojai turi įsirengti darbo vietą, kokia turi būti taisyklinga laikysena dirbant, ir taip pat rašoma apie sveikatą bei darbo įpročius. *Saugaus ir patogaus darbo vadove* taip pat pateikiama svarbi elektros ir mechaninės saugos informacija. *Saugaus ir patogaus darbo vadovą* galite rasti žiniatinklyje adresu [http://www.hp.com/ergo.](http://www.hp.com/ergo)
- **SVARBU:** Kad monitoriaus nepažeistumėte, nelieskite skystakristalio ekrano paviršiaus. Įspaudus plokštę, spalvos gali būti rodomos nevienodai, o skystieji kristalai blogai pasklisti. Taip atsitikus, ekranas į savo normalią būseną nebeatsistatys.

**SVARBU:** Kad ekrano nesubraižytumėte, nesugadintumėte, nesulaužytumėte ir nepažeistumėte valdymo mygtukų, paguldykite monitorių priekine puse žemyn ant lygaus paviršiaus, uždengto apsauginiu putplasčio lakštu ar švelnia šluoste.

### **Stovo montavimas**

- **1.** Paguldykite monitorių ekranu žemyn ant lygaus paviršiaus, uždengto minkštu švariu audeklu.
- **2.** Norėdami prie monitoriaus pritvirtinti stovą, įstumkite stovo tvirtiklį į atitinkamą angą galinėje monitoriaus dalyje. Stovui tinkamai įsistačius, pasigirs spragtelėjimas. Prieš naudodami būtinai patikrinkite, ar stovas tvirtai laikosi.

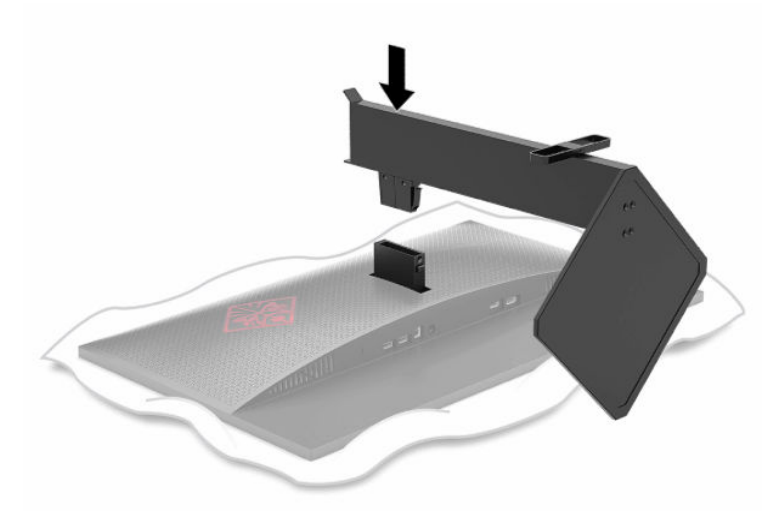

### **Monitoriaus tvirtinimas**

Monitorių galima tvirtinti prie sienos, pasukamosios svirties ar kitos tvirtinimo priemonės.

- **SVARBU:** Šiame monitoriuje yra pramonės standarto VESA nustatytos 100 mm tvirtinimo skylutės. Jei monitoriui pritvirtinti norite naudoti kitų gamintojų montavimo įrenginį, jums reikės keturių 4 mm, 0,7 žingsnio ir 10 mm ilgio varžtų. Ilgesni varžtai gali pažeisti monitorių. Būtinai patikrinkite, ar pasirinkto gamintojo tvirtinimo įrenginys atitinka VESA standartą ir ar nurodyta, kad jis gali išlaikyti monitoriaus svorį. Monitorius geriausiai veiks, jei naudosite kartu su monitoriumi gautus maitinimo ir vaizdo signalo kabelius.
- **PASTABA:** Šį aparatą turi prilaikyti UL arba CSA nuostatuose nurodytas sieninis tvirtinimo laikiklis.

### <span id="page-10-0"></span>**Monitoriaus stovo nuėmimas**

Galite nuimti monitorių nuo stovo ir pritvirtinti prie sienos, pasukamosios svirties ar kitos tvirtinimo priemonės.

- **SVARBU:** Prieš pradėdami monitorių išardyti būtinai patikrinkite, ar monitorius yra išjungtas, o visi kabeliai – atjungti.
	- **1.** Atjunkite ir nuimkite visus kabelius nuo monitoriaus.
	- **2.** Paguldykite monitorių priekine puse žemyn ant lygaus paviršiaus, uždengto minkštu, sausu audeklu.
	- **3.** Stovo tvirtiklio apačioje paspauskite atidarymo mygtuką (1) ir nuimkite stovą nuo monitoriaus (2).

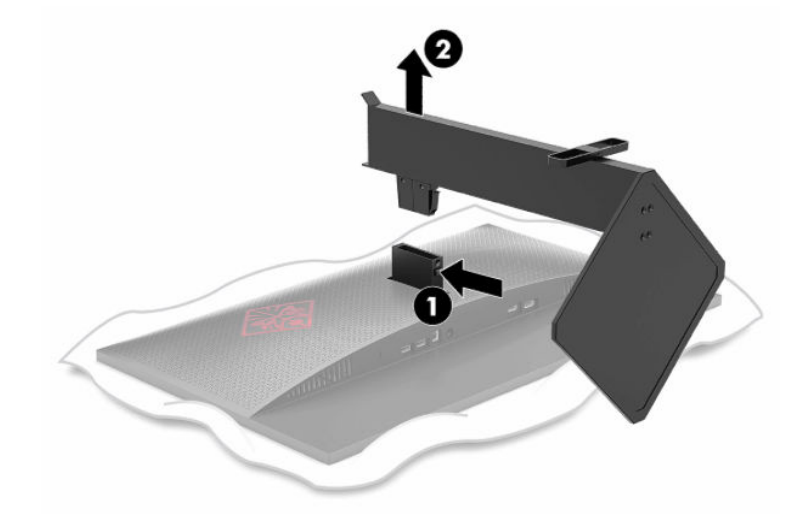

#### **VESA tvirtinimo laikiklio uždėjimas**

VESA tvirtinimo laikiklis parduodamas kartu su monitoriumi ir jis naudojamas monitorių tvirtinant prie sienos, pasukamosios svirties ar kitos tvirtinimo priemonės.

- **1.** Nuimkite monitoriaus stovą (jei pritvirtintas). Žr. Monitoriaus stovo nuėmimas 5 puslapyje.
- **2.** Norėdami prie monitoriaus pritvirtinti laikiklį, įstumkite VESA tvirtinimo laikiklį į atitinkamą angą galinėje monitoriaus dalyje. Tvirtinimo laikikliui tinkamai įsistačius, pasigirs spragtelėjimas. Prieš naudodami būtinai patikrinkite, ar laikiklis tvirtai laikosi.

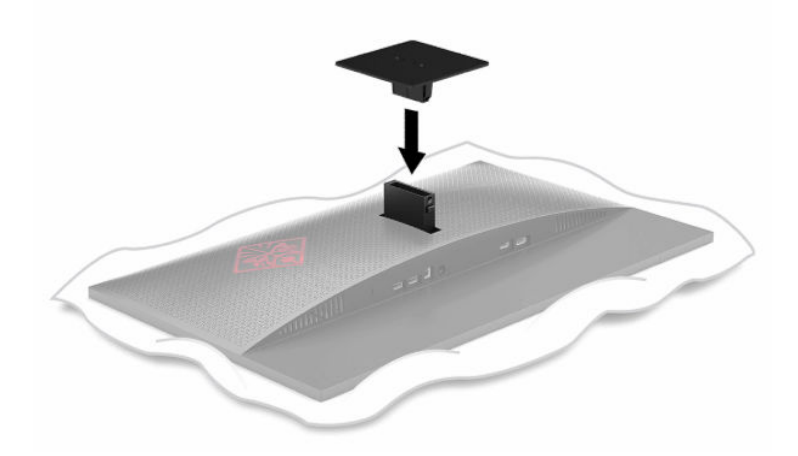

<span id="page-11-0"></span>**3.** Norėdami monitorių pritvirtinti prie pasukamosios svirties ar kito tvirtinimo įtaiso, pro tvirtinimo įtaise esančias skylutes į VESA tvirtinimo laikiklyje esančias skylutes įsukite keturis tvirtinimo varžtus.

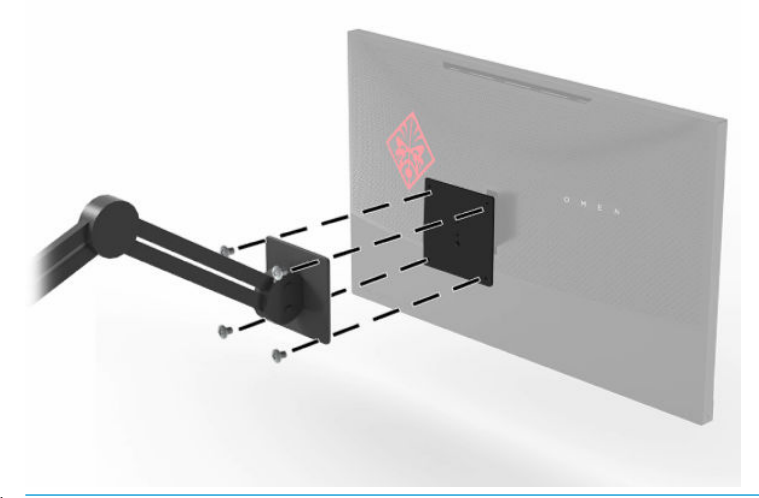

**SVARBU:** Monitorių tvirtindami prie sienos ar pasukamosios svirties, vadovaukitės tvirtinimo įtaiso gamintojo instrukcijomis.

### **Kabelių jungimas**

*PASTABA:* Monitorius parduodamas su tam tikrais kabeliais.

- **1.** Pastatykite monitorių patogioje ir gerai vėdinamoje vietoje šalia kompiuterio arba šaltinio įrenginio.
- **2.** Prieš prijungdami kabelius, praveskite juos pro monitoriaus galinėje dalyje esantį kabelių kreiptuvą.

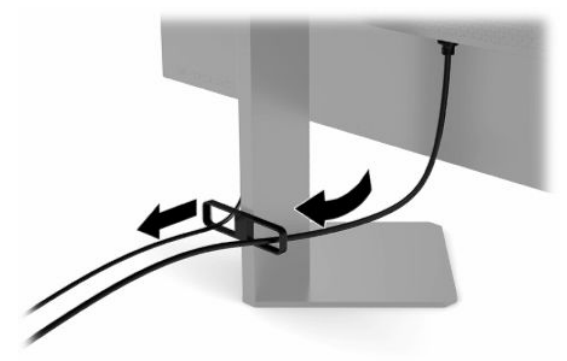

- **3.** Prijunkite vaizdo signalo kabelį.
	- **PASTABA:** Monitorius automatiškai nustato, per kurias įvestis siunčiami vaizdo signalai. Be to, įvestis galite pasirinkti paspausdami Meniu mygtuką ir paskui pasirinkdami **Įvestis**.

**PASTABA:** Optimalus veikimas užtikrinamas naudojant "DisplayPort" jungtis ir kabelius.

· Vieną "DisplayPort" kabelio galą prijunkite prie galinėje monitoriaus dalyje esančios "DisplayPort" jungties, o kitą – prie šaltinio įrenginio "DisplayPort" jungties.

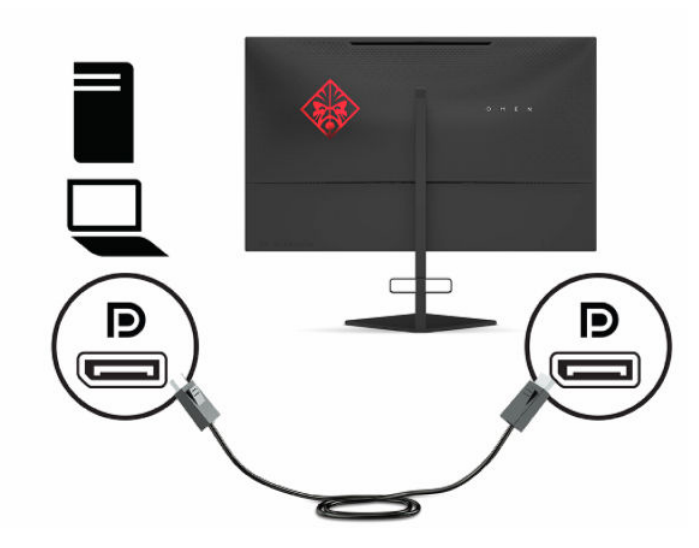

 $\bullet$  Vieną HDMI kabelio galą prijunkite prie galinėje monitoriaus dalyje esančio HDMI prievado, o kitą – prie šaltinio įrenginio HDMI prievado.

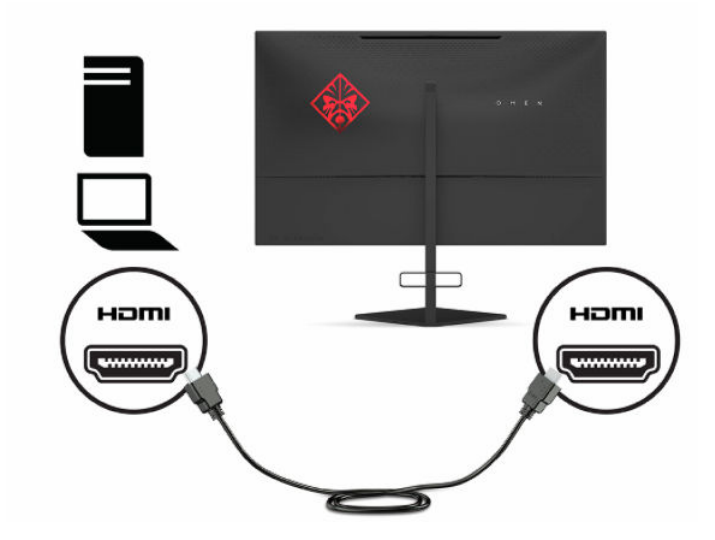

**4.** Išsiuntimo srauto USB kabelio B tipo jungtį prijunkite prie galinėje monitoriaus dalyje esančio B tipo išsiuntimo srauto USB prievado. Paskui kabelio A tipo jungtį prijunkite prie šaltinio įrenginio A tipo atsiuntimo srauto USB prievado.

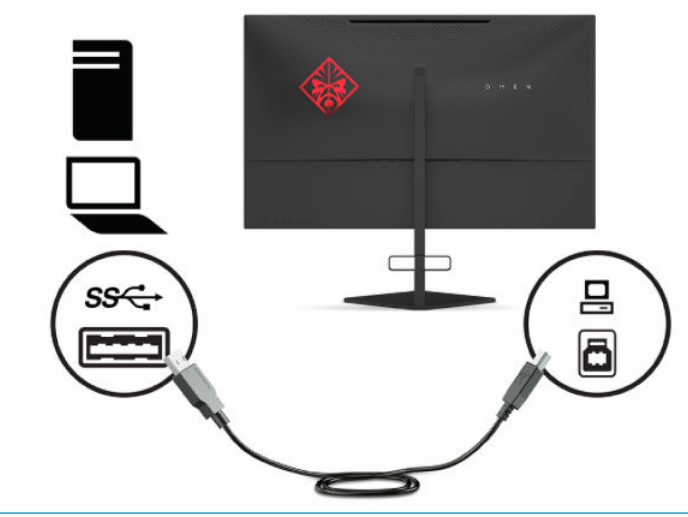

**<sup>2</sup> PASTABA:** Šaltinio įrenginio (asmeninio arba nešiojamojo kompiuterio, žaidimų pulto) B tipo išsiuntimo srauto USB kabelį turite prijungti prie galinės monitoriaus dalies, kad suaktyvintumėte monitoriaus A tipo atsiuntimo srauto USB jungtis. Daugiau informacijos rasite [USB įrenginių prijungimas](#page-14-0) 9 puslapyje.

- <span id="page-14-0"></span>**5.** Vieną maitinimo laido galą prijunkite prie kintamosios srovės adapterio (1), o kitą – prie įžeminto kintamosios srovės lizdo (2). Paskui kintamosios srovės adapterį prijunkite prie monitoriaus maitinimo įvado jungties (3).
	- **PERSPĖJIMAS!** Kad išvengtumėte elektros šoko ir nesugadintumėte įrangos:

Būtinai naudokite elektros laido įžeminimo kontaktą. Įžeminimo kontaktas yra svarbus saugos elementas.

Maitinimo laidą junkite į visada lengvai pasiekiamą ir įžemintą kintamosios srovės lizdą.

Įrangos maitinimą atjunkite iš kintamosios srovės lizdo ištraukdami maitinimo laidą.

Saugumo sumetimais ant maitinimo laidų ar kabelių nieko nedėkite. Laidus tvarkingai nuveskite, kad ant jų niekas netyčia neužliptų ir už jų neužkliūtų. Už laido ar kabelio netempkite. Maitinimo laidą atjungdami nuo kintamosios srovės lizdo, suimkite už laido kištuko.

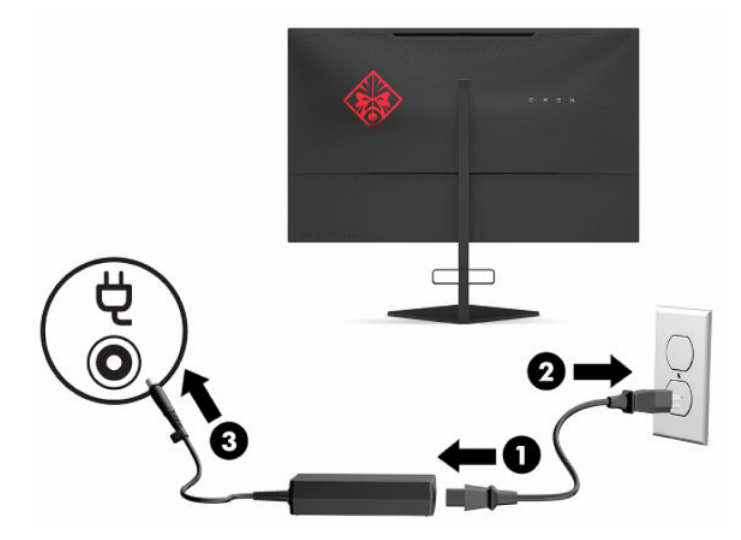

### **USB įrenginių prijungimas**

Galinėje monitoriaus dalyje yra vienas B tipo išsiuntimo srauto USB prievadas ir du A tipo atsiuntimo USB jungtys.

**PASTABA:** Šaltinio įrenginio B tipo išsiuntimo srauto USB kabelį turite prisijungti prie monitoriaus, kad suaktyvintumėte monitoriaus A tipo atsiuntimo srauto USB jungtis.

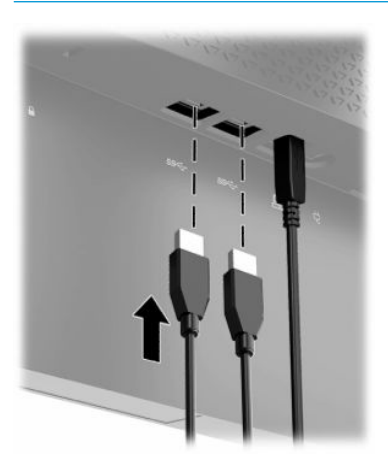

### <span id="page-15-0"></span>**Monitoriaus reguliavimas**

- **PERSPĖJIMAS!** Kad išvengtumėte sunkių sužeidimų, skaitykite *Saugaus ir patogaus darbo vadovą*. Jame aprašoma, kaip kompiuterio naudotojai turi įsirengti darbo vietą, kokia turi būti taisyklinga laikysena dirbant, ir taip pat rašoma apie sveikatą bei darbo įpročius. *Saugaus ir patogaus darbo vadove* taip pat pateikiama svarbi elektros ir mechaninės saugos informacija. *Saugaus ir patogaus darbo vadovą* galite rasti žiniatinklyje adresu [http://www.hp.com/ergo.](http://www.hp.com/ergo)
	- **1.** Pakreipkite monitorių pirmyn arba atgal taip, kad jis būtų patogiame akių lygyje.

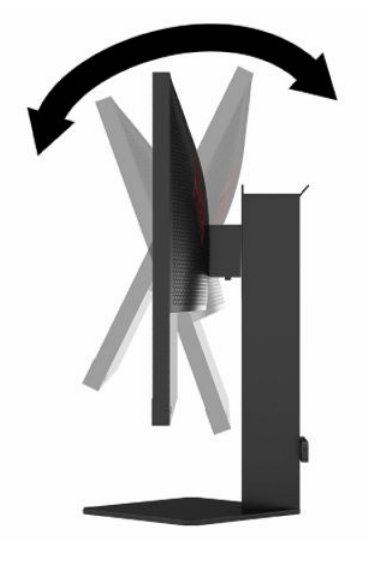

**2.** Atsižvelgdami į kompiuterio padėtį, nustatykite patogų monitoriaus aukštį. Monitoriaus viršutinio apvado kraštas turi būti ne aukščiau kaip akių lygyje. Korekcinius lęšius nešiojantiems naudotojams gali būti patogiau monitorių nuleisti žemiau ir truputį atlošti atgal. Monitorių reikėtų pareguliuoti atsižvelgiant į besikeičiančią jūsų padėtį visos darbo dienos metu.

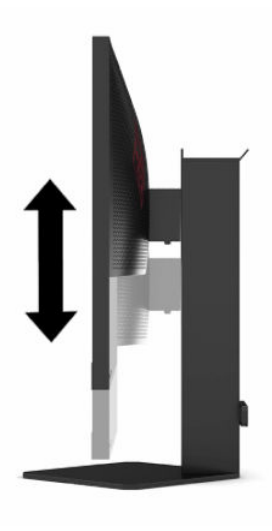

### <span id="page-16-0"></span>**Apsauginio troselio pritvirtinimas**

Naudodami iš HP įsigyjamą pasirinktinį apsauginį troselį, monitorių galite pritvirtinti prie nejudinamo objekto. Spynelę uždėti ir nuimti galite pridėtu rakteliu.

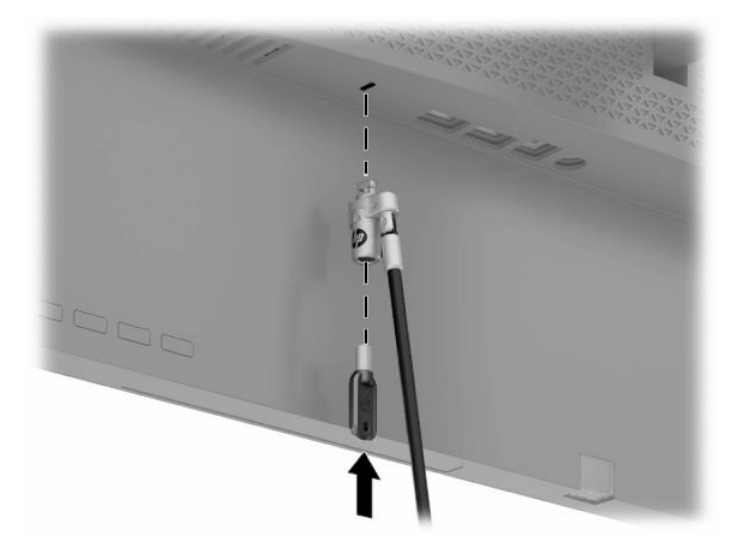

### **Ausinių laikymas**

Viršutinėje monitoriaus stovo dalyje yra ausinių kabliukas, ant kurio galima patogiai laikyti ausines.

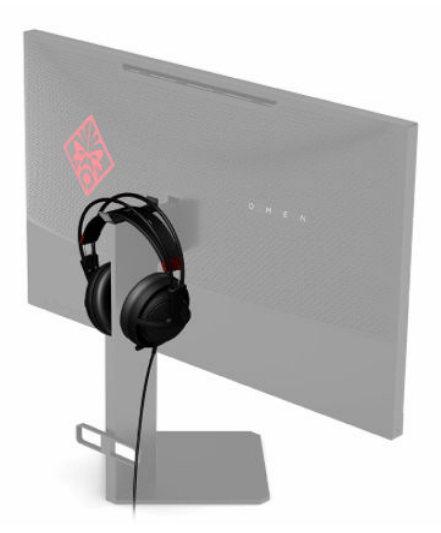

### <span id="page-17-0"></span>**Monitoriaus įjungimas**

- **1.** Paspausdami šaltinio įrenginio įjungimo / išjungimo mygtuką, jį įjunkite.
- **2.** Paspausdami galinėje monitoriaus dalyje esantį įjungimo / išjungimo mygtuką, jį įjunkite.

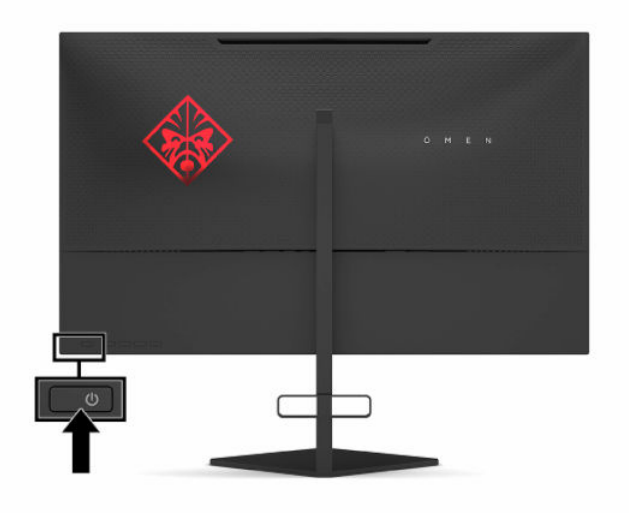

- **SVARBU:** Jei monitoriuje, jo nenaudojant, 12 ar daugiau valandų iš eilės rodomas tas pats statinis vaizdas, gali atsirasti ekrano išdegimas. Norėdami monitoriaus ekraną apsaugoti nuo išdegimo, turite visada suaktyvinti ekrano užsklandos programą arba monitorių išjungti, jei jo nenaudosite ilgą laiką. Vaizdo sulaikymas gali pasireikšti visuose skystakristaliuose ekranuose. Monitoriaus ekrano išdegimo HP garantija nepadengia.
- **<sup>2</sup> PASTABA:** Energijos tiekimo lemputę galite išjungti OSD meniu. Paspauskite Meniu mygtuką ir paskui pasirinkite **Maitinimas**. Pasirinkite **Maitinimo LED** ir paskui pasirinkite **Išjungti**.
- **PASTABA:** Jei paspaudus įjungimo / išjungimo mygtuką monitorius neišsijungia, vadinasi, gali būti suaktyvinta įjungimo / išjungimo mygtuko blokavimo funkcija. Norėdami šią funkciją išjungti, paspauskite ir 10 sekundžių palaikykite paspaustą monitoriaus įjungimo / išjungimo mygtuką.

Monitorių įjungus, 5 sekundes rodomas monitoriaus būsenos pranešimas. Pranešime nurodoma, kuri įvestis yra šiuo metu aktyvus signalas ir taip pat nurodoma automatinio įvesties perjungimo nuostata (įjungta arba išjungta; numatytoji nuostata – įjungta), aptikta ekrano skiriamoji geba ir rekomenduojama iš anksto nustatyta ekrano skiriamoji geba.

Monitorius, automatiškai nuskaitydamas signalų įvestis, ieško aktyvios įvesties, o jei signalo nėra, ieško pirmos aktyvios įvesties monitoriui.

# <span id="page-18-0"></span>**2 Monitoriaus naudojimas**

## **Monitoriaus tvarkyklės atsisiuntimas**

Iš <http://www.hp.com/support> galite atsisiųsti ir įdiegti monitoriaus INF (informacijos) tvarkyklės failą.

- **1.** Eikite į<http://www.hp.com/support>.
- **2.** Pasirinkite **Programinė įranga ir tvarkyklės**.
- **3.** Pasirinkite savo gaminio tipą.
- **4.** Paieškos lauke įveskite savo HP monitoriaus modelį ir vykdykite ekrane pateikiamus nurodymus.

Šis monitorius yra suderinamas su "Windows®" savaiminio diegimo funkcija, todėl jis puikiai veiks INF failo neįdiegus. Kad monitorius būtų suderinamas su savaiminio diegimo funkcija, kompiuteryje turi būti su VESA DDC2 suderinama grafikos plokštė, o monitorius turi būti jungiamas tiesiogiai prie grafikos plokštės. Savaiminio diegimo funkcija neveikia naudojant atskirą BNC tipo jungtį arba skirstomąjį buferį / dėžę.

# **Ekrano rodinių (OSD) meniu naudojimas**

Norėdami ekrano vaizdą pakoreguoti pagal savo žiūrėjimo poreikius, naudokite ekrano rodinių (OSD) meniu. OSD meniu pasiekti ir pakoreguoti galite naudodami monitoriaus galiniame skydelyje esančius mygtukus.

Norėdami įjungti OSD meniu ir pakoreguoti jo parinktis:

- **1.** Jei monitorius dar neįjungtas, paspauskite įjungimo / išjungimo mygtuką ir jį įjunkite.
- **2.** Paspauskite Meniu mygtuką.
- **3.** Naudodami tris funkcinius mygtukus susiraskite, pasirinkite ir pakoreguokite meniu parinktis. Ekraninių mygtukų simboliai skiriasi priklausomai nuo to, kuris meniu ar submeniu tuo metu aktyvus.

Toliau pateiktoje lentelėje išvardytos galimos OSD pagrindinio meniu parinktys.

| Pagrindinis meniu | Aprašas                                                                                                    |
|-------------------|----------------------------------------------------------------------------------------------------|
| Žaidimai          | Parenkamos ir pakoreguojamos žaidimų nuostatos, pvz., "Adaptive-Sync", atsako laikas, kadrų<br>dažnis, pranešimų laikmatis, žaidimų kryžmė, aplinkos apšvietimas ir kelių monitorių rikiavimas. |
| Vaizdas           | Pakoreguojamas ekrano vaizdas, įskaitant skaistį, kontrastą, dinaminį kontrastą, gamą, ryškumą ir<br>vaizdo mastelio keitima.                                                                   |
| Spalva            | Cia pateikiamos įvairios išankstinės spalvų parinktys, sukonfigūruojančios monitorių skirtingoms<br>žiūrėjimo situacijoms.                                                                      |
| <b>Ivestis</b>    | Parenkamas vaizdo įvesties signalas ("DisplayPort" arba HDMI).                                                                                                    |
| <b>Maitinimas</b> | Pakoreguoja energijos naudojimo nuostatas.                                                                                                    |
| Meniu             | Reguliuojami OSD meniu valdikliai.                                                                                                    |
| Valdymas          | Visos OSD meniu nuostatos grąžinamos į numatytąsias gamyklines nuostatų vertes.                                                                                                    |
| Informacija       | Rodoma svarbi informacija apie monitorių.                                                                                                    |
| lšeiti            | Išeinama iš OSD meniu ekrano.                                                                                                    |

**2-1 lentelė OSD pagrindinio meniu parinktys ir jų aprašas**

## <span id="page-19-0"></span>**Ekrano režimas**

Monitoriaus ekrano režimas nurodomas monitoriaus būsenos pranešime, kuris rodomas įjungus monitorių ir pakeitus vaizdo įvestį. Esamas ekrano režimas rodomas **Informacijos** meniu lange ir pagrindinio OSD meniu apačioje, būsenos juostos srityje. Veikimo režimai yra **Įprastas** ir **Adaptive-Sync or FreeSync** ("Adaptive-Sync" arba "FreeSync").

Norėdami įjungti "Adaptive-Sync" arba "FreeSync" režimą:

- **1.** Paspauskite Meniu mygtuką, kad atidarytumėte OSD meniu.
- **2.** Atvėrę OSD pasirinkite **Gaming** (Žaidimai).
- **3.** Pasirinkite **Adaptive-Sync or FreeSync** ("Adaptive-Sync" arba "FreeSync") ir paskui pasirinkite **Įjungti**.

**<sup>2</sup> PASTABA:** Numatytoji "Adaptive-Sync" arba "FreeSync" nuostata yra "Jjungti".

## **Automatinio miego režimo naudojimas**

Monitorius palaiko OSD meniu parinktį "Automatinis miego režimo įjungimas", kurią naudodami galite įjungi arba išjungti monitoriaus mažesnio elektros energijos tiekimo būseną. Kai automatinis miego režimas yra įjungtas (pagal numatytąsias nuostatas), monitorius persijungs į mažesnio energijos naudojimo būseną, kai kompiuteris perduos mažesnio energijos naudojimo režimo signalą (nesant horizontaliosios arba vertikaliosios sinchronizacijos signalui).

Įsijungus mažesnio energijos naudojimo būsenai (miego režimui) monitoriaus ekranas yra tuščias, foninis apšvietimas išjungiamas, o energijos tiekimo lemputė šviečia geltona spalva. Veikdamas šioje mažesnio energijos naudojimo būsenoje monitorius naudoja mažiau nei 0,5 W elektros energijos. Monitorius iš miego režimo bus suaktyvintas, kai kompiuteris į monitorių perduos aktyvų signalą (pvz., jei suaktyvinsite pelę arba klaviatūrą).

Norėdami automatinį miego režimą išjungti per OSD:

- **1.** Paspauskite Meniu mygtuką, kad atidarytumėte OSD meniu.
- **2.** Atvėrę OSD pasirinkite **Maitinimas**.
- **3.** Pasirinkite **Auto-Sleep Mode** (Automatinis miego režimas) ir paskui pasirinkite **Išjungti**.

# <span id="page-20-0"></span>**Miego režimo laikmačio naudojimas**

Miego režimo laikmačio meniu naudojamas norint nustatyti, kad naudotojo pasirinktu laiku būtų įjungta arba išjungta monitoriaus mažesnio elektros energijos tiekimo būsena ar miego režimas. Pavyzdžiui, galite nustatyti, kad monitorius 17 val. automatiškai pereitų į miego režimą, o 8 val. iš šios būsenos automatiškai pabustų. Monitoriui veikiant miego režimu, maitinimo lemputė mirksi geltona spalva.

Norėdami naudoti miego režimo laikmatį:

- **1.** Paspauskite Meniu mygtuką, kad atidarytumėte OSD meniu.
- **2.** Pasirinkite **Maitinimas**.
- **3.** Pasirinkite **Miego režimo laikmatis** ir paskui pasirinkite **Įjungti**.
- **4.** Nustatykite norimą laiką, kuriuo monitorius pereis į miego režimą, o paskui iš miego režimo pabus.
- **<sup>2</sup> PASTABA:** Miego režimo laikmatis yra išjungtas, jei suaktyvintas maitinimo išjungimo laikmatis.

## **Maitinimo išjungimo laikmačio naudojimas**

Maitinimo išjungimo laikmačio meniu naudojamas norint nustatyti, kad naudotojo pasirinktu laiku monitorius automatiškai išsijungtų. Pavyzdžiui, ryte monitorių galite įjungti rankiniu būdu ir nustatyti maitinimo išjungimo laikmatį, kad monitorius išsijungtų 18 val.

Norėdami įjungti maitinimo išjungimo laikmatį:

- **1.** Paspauskite Meniu mygtuką, kad atidarytumėte OSD meniu.
- **2.** Atvėrę OSD pasirinkite **Maitinimas**.
- **3.** Pasirinkite **Power-Off Timer** (Maitinimo išjungimo laikmatis) ir paskui pasirinkite **Įjungti**.
- **4.** Nustatykite norimą laiką, kuriuo monitorius išsijungs.
- **<sup>2</sup> PASTABA:** Maitinimo išjungimo laikmatis yra išjungtas, jei suaktyvintas miego režimo laikmatis.

## **Aplinkos apšvietimo naudojimas**

Monitoriuje yra darbastalį arba sieną apšviečiantis aplinkos apšvietimas, todėl žaisti kompiuterinius žaidimus dar maloniau. Galite pareguliuoti aplinkos apšvietimo spalvas ir ryškumą arba apšvietimą išjungti naudodami OSD meniu ar OMEN valdymo centrą.

Norėdami pareguliuoti aplinkos apšvietimą:

- **1.** Paspauskite Meniu mygtuką, kad atidarytumėte OSD meniu.
- **2.** Atvėrę OSD pasirinkite **Gaming** (Žaidimai) ir paskui pasirinkite **Aplinkos apšvietimas**.
- **3.** Pasirinkite nuostatą:
	- **Išjungti**: išjungiamas aplinkos apšvietimas.
	- **Užduoties lemputė**: imituoja reguliuojamą baltos spalvos stalinės lempos apšvietimą, kad būtų patogiau skaityti ar žiūrėti.
	- **Išnykimas**: laipsniškai viena spalva išnyksta ir stiprėja kita.
	- **Statinė spalva**: nustato raudoną, žalią, mėlyną, geltoną, violetinę, žalsvai mėlyną, oranžinę arba individualizuotą aplinkos apšvietimo spalvą.
- **Atsitiktinė spalva**: aplinkos apšvietimas atsitiktine tvarka perjungiamas į vieną iš statinių spalvų.
- **Šviesos diodo ryškumas**: reguliuojamas aplinkos apšvietimo ryškumas.

<span id="page-21-0"></span>**<sup>2</sup> PASTABA:** Pagal numatytąjį nustatymą aplinkos apšvietimas yra įjungtas (OMEN raudona spalva).

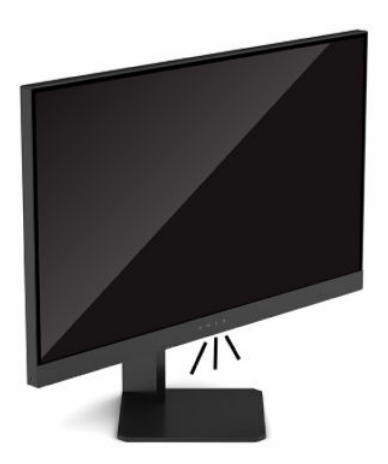

## **Spartesnio atsako pasirinkimas žaidimams**

Norėdami nustatyti spartesnį atsaką:

- **1.** Paspauskite Meniu mygtuką, kad atidarytumėte OSD meniu.
- **2.** Pasirinkite **Gaming** (Žaidimai) ir paskui pasirinkite **Response Time** (Atsako laikas).
- **3.** Pereikite per reguliavimo lygius, kad padidintumėte arba sumažintumėte atsako laiką.
- **PASTABA:** Numatytoji atsako laiko nuostata yra optimizuota žaidimams. Visos veikimo specifikacijos žymi įprastines HP komponentų gamintojų pateikiamas specifikacijas; tikslus našumas gali būti didesnis arba mažesnis.

### **Mėlynos šviesos našumo reguliavimas**

Sumažinus iš ekrano sklindančią mėlyną šviesą, į akis šviečia silpnesnė mėlyna šviesa. HP monitoriuose yra nuostatos skleidžiamai mėlynai šviesai sumažinti, kad jums ką nors žiūrint ekrane, vaizdas būtų daug ramesnis ir ne toks stimuliuojantis.

Norėdami monitoriuje nustatyti patogią žiūrėjimo šviesą:

- **1.** Paspauskite Meniu mygtuką, kad atidarytumėte OSD meniu.
- **2.** Pasirinkite **Color** (Spalva).
- **3.** Pasirinkite **Neryški mėlyna šviesa** (patvirtinta TUV), kad akims būtų patogiau.

### **"HP Enhance+" naudojimas**

"HP Enhance+" spalvų submeniu statiniams vaizdams ir vaizdo įrašams suteikia papildomo detalumo (ryškumą ir kontrastą). Tris naudotojo pasirenkamos parinktys yra šios: žemas, vidutinis ir aukštas. Numatytoji parinktis – "Medium" (vidutinis).

<span id="page-22-0"></span>Norėdami jiungti "HP Enhance+":

- **1.** Paspauskite Meniu mygtuką, kad atidarytumėte OSD meniu.
- **2.** Pasirinkite **Spalva** ir paskui pasirinkite **HP Enhance+**.
- **3.** Pasirinkite **Low** (Žemas), **Medium** (Vidutinis) arba **High** (Aukštas).

# **RŽM sodrumo reguliavimas**

RŽM sodrumo reguliavimo parinktimi galima rankiniu būdu nustatyti visų išankstinių spalvų parinkčių spalvinę temperatūrą – visos išankstinės spalvų parinktys gali būti naudotojo keičiamos. Kiekvienos išankstinės spalvos parinkties pakeitimas išsaugojamas atskirai.

Norėdami nustatyti spalvinę temperatūrą:

- **1.** Paspauskite Meniu mygtuką, kad atidarytumėte OSD meniu.
- **2.** Pasirinkite **Spalva**.
- **3.** Pasirinkite **RGB Gain Control** (RŽM sodrumo reguliavimas).
- **4.** Norėdami pakoreguoti, pasirinkite **Red Color ADJ SCALE GRAPHIC** (Raudonai spalvai), **Green Color ADJ SCALE GRAPHIC** (Žaliai spalvai) arba **Blue Color ADJ SCALE GRAPHIC** (Mėlynai spalvai).

**PASTABA:** Išeinant iš meniu, RŽM spalvų nuostatos išsaugojamos automatiškai.

# **Kadrų dažnio peržiūrėjimas**

Įjungę kadrų dažnių funkciją, galite pamatyti dabartinį aktyvios įvesties kadrų per sekundę (kadr./s) skaičių. Įjungę kadrų dažnio funkciją, galite pamatyti dabartinį aktyvios įvesties kadrų per sekundę (kadr./s) skaičių vienoje ekrano dalyje. Naudodami spalvos ir vietos submeniu galite pasirinkti kadr./s skaičiaus teksto spalvas ir ekrano vietą.

Norėdami ekrane pamatyti kadr./s skaičių:

- **1.** Paspauskite Meniu mygtuką, kad atidarytumėte OSD meniu.
- **2.** Pasirinkite **Gaming** (Žaidimai).
- **3.** Pasirinkite **Frame Rate** (Kadrų dažnis) ir paskui pasirinkite **Įjungti**.
- **4.** Nustatykite ekrane rodomo kadr./s skaičiaus spalvą ir vietą.
- **<sup>2</sup> PASTABA:** Kadrų dažnio ir pranešimų laikmačio OSD funkcijoms naudojamos tos pačios spalvos ir vietos nuostatos.

### **Pranešimų laikmačio naudojimas**

Pranešimų laikmačio meniu yra dviejų tipų laikmačiai, rodantys iš anksto nustatomą priminimą ir (arba) informacinius pranešimus. Laikmačio meniu rasite įjungimo bei išjungimo parinktį ir paleidimo, sustabdymo bei paleidimo iš naujo valdiklius. Pasirinkus "Jjungti", pasirinktoje ekrano vietoje rodoma nustatyta laikmačio reikšmė. Numatytoji vieta – viršutinis dešinysis kampas.

Ekraninis laikmatis iš pradžių rodo minutes ir sekundes (0:00), tačiau ilgainiui rodo valandas. Galimos dvi skirtingos pranešimų laikmačio parinktys, bet vienu metu galima pasirinkti tik vieną laikmatį (chronometrą arba atvirkštinį laikmatį). Galima nustatyti abiejų laikmačių skaičių spalvas ir pasirinkti rodymo vietą ekrane.

Norėdami naudoti pranešimų laikmatį:

- <span id="page-23-0"></span>**1.** Paspauskite Meniu mygtuką, kad atidarytumėte OSD meniu.
- **2.** Pasirinkite **Gaming** (Žaidimai) ir paskui pasirinkite **Message Timers** (Pranešimų laikmačiai).
- **3.** Pasirinkite ir nustatykite laikmatį naudodami toliau aprašytas parinktis.
	- **Speedrun Timer** (Chronometras): tai eigos laikmatis, žymintis minutes ir sekundes (0:00). Jis laiką matuoja nuo nulio iki 24 valandų. Laikmačiui pasiekus 24 valandų ribą, 20 sekundžių rodomas pranešimas, informuojantis, kad baigėsi laikmačio laikas. Naudodami šį laikmatį, galite stebėti, kiek laiko praleidžiate žaisdami ar atlikdami konkrečią užduotį.
	- **Countdown Timer** (Atvirkštinis laikmatis): naudodami nustatymo juostą galite pasirinkti paleidimo laiką nuo vienos iki penkių minučių vienos minutės intervalu arba nuo 5 iki 120 minučių 5 minučių intervalu. Laikmatis skaičiuoja laiką atgal iki 0:00 ir tada 20 sekundžių ekrano centre rodo pranešimą. Atvėrę pranešimų submeniu, galite pasirinkti konkretų pranešimą, kuris bus rodomas ekrane. Numatytoji atvirkštinio laikmačio reikšmė – 20 minučių.
	- **Start** (Paleisti): paleidžia pasirinktą laikmatį.
	- **Stop** (Stabdyti): pristabdo arba sustabdo laikmatį, bet pradinės reikšmės neatkuria. Dar kartą pasirinkus paleidimo parinktį, toliau tęsiamas laikmačio skaičiavimas.
	- **Reset Timer** (Laikmačio nustatymas iš naujo): Atkuria pradinę pasirinktą laikmačio paleidimo reikšmę.
	- **Pranešimas**: galite pasirinkti pranešimą, kuris bus rodomas ekrane pasibaigus laikmačio laikui. Galimi pranešimai:
		- Baigėsi žaidimo laikmačio laikas!
		- Nebežaiskite žaidimo!
		- Padarykite pertrauką!
		- Išjunkite kompiuterį!

Norėdami nustatyti spartųjį pranešimų laikmačio klavišą:

- **1.** Paspauskite Meniu mygtuką, kad atidarytumėte OSD meniu.
- **2.** Atvėrę OSD pasirinkite **Meniu**.
- **3.** Mygtukui, kurį norite naudoti kaip spartųjį mygtuką, pasirinkite **Message Timer** (Pranešimų laikmatis).
- **4.** Naudodami spartųjį klavišą perjunkite tarp paleidimo, sustabdymo ir nustatymo iš naujo.

Naudojant spartųjį pranešimų laikmačio klavišą, būtina atkreipto dėmesį į tai, kad:

- Jei suaktyvinta kadr./s skaičiaus parinktis, paspaudus spartųjį pranešimų laikmačio klavišą, bus įjungtas pasirinktas pranešimų laikmatis ir išjungtas kadr./s skaičius.
- Jei pranešimų laikmatis suaktyvintas, paspaudus spartųjį kadr./s skaičiaus klavišą įjungiama kadr./s skaičiaus parinktis ir išjungiamas pranešimų laikmatis.

# **Kryžmės funkcijos naudojimas**

Atvėrę kryžmės meniu, naudodami toliau išvardytus submeniu, galite individualizuoti įvairias monitoriaus valdomas OSD žymiklio savybes. Norėdami naudoti kryžmės parinktį:

- **1.** Paspauskite Meniu mygtuką, kad atidarytumėte OSD meniu.
- **2.** Atvėrę OSD pasirinkite **Gaming** (Žaidimai).
- <span id="page-24-0"></span>**3.** Pasirinkite **Crosshair** (Kryžmė) ir paskui pasirinkite **Įjungti**.
- **4.** Sukonfigūruokite kryžmę naudodami toliau išvardytus submeniu.
	- **Configure** (Konfigūruoti): Pasirinkite atskiras ekrano kryžmę arba žymiklį sudarančias grafikos dalis, pažymėdami šalia norimų rodyti parinkčių esančius žymimuosius langelius. Individualizuotai kryžmei sukurti galite naudoti kelias parinktis.
	- **Color** (Spalva): galite pasirinkti ekrano kryžmės spalvą.
	- **Location** (Vieta): galite pasirinkti kryžmės vietą ekrane.

### **Kelių monitorių rikiavimo parinkties naudojimas**

Pasirinkus kelių monitorių rikiavimo parinktį, per visą ekraną bus parodytas rikiavimo šablonas, padėsiantis vieną šalia kito surikiuoti keletą monitorių. Pasirinkus šią parinktį užveriamas OSD ir per visą ekraną rodomas rikiavimo šablonas.

Norėdami naudoti kelių monitorių rikiavimo parinktį:

- **1.** Paspauskite Meniu mygtuką, kad atidarytumėte OSD meniu.
- **2.** Atvėrę OSD pasirinkite **Gaming** (Žaidimai).
- **3.** Pasirinkite **Multi-Monitor Align** (Kelių monitorių rikiavimas) ir paskui pasirinkite **Įjungti**.
- **4.** Dar kartą paspauskite Meniu mygtuką, kad išjungtumėte šabloną.

# <span id="page-25-0"></span>**3 Palaikymas ir trikčių šalinimas**

# **Dažnai pasitaikančių trikčių sprendimas**

Toliau pateiktoje lentelėje išvardytos galimos triktys, galimos kiekvienos trikties priežastys ir rekomenduojami sprendimai.

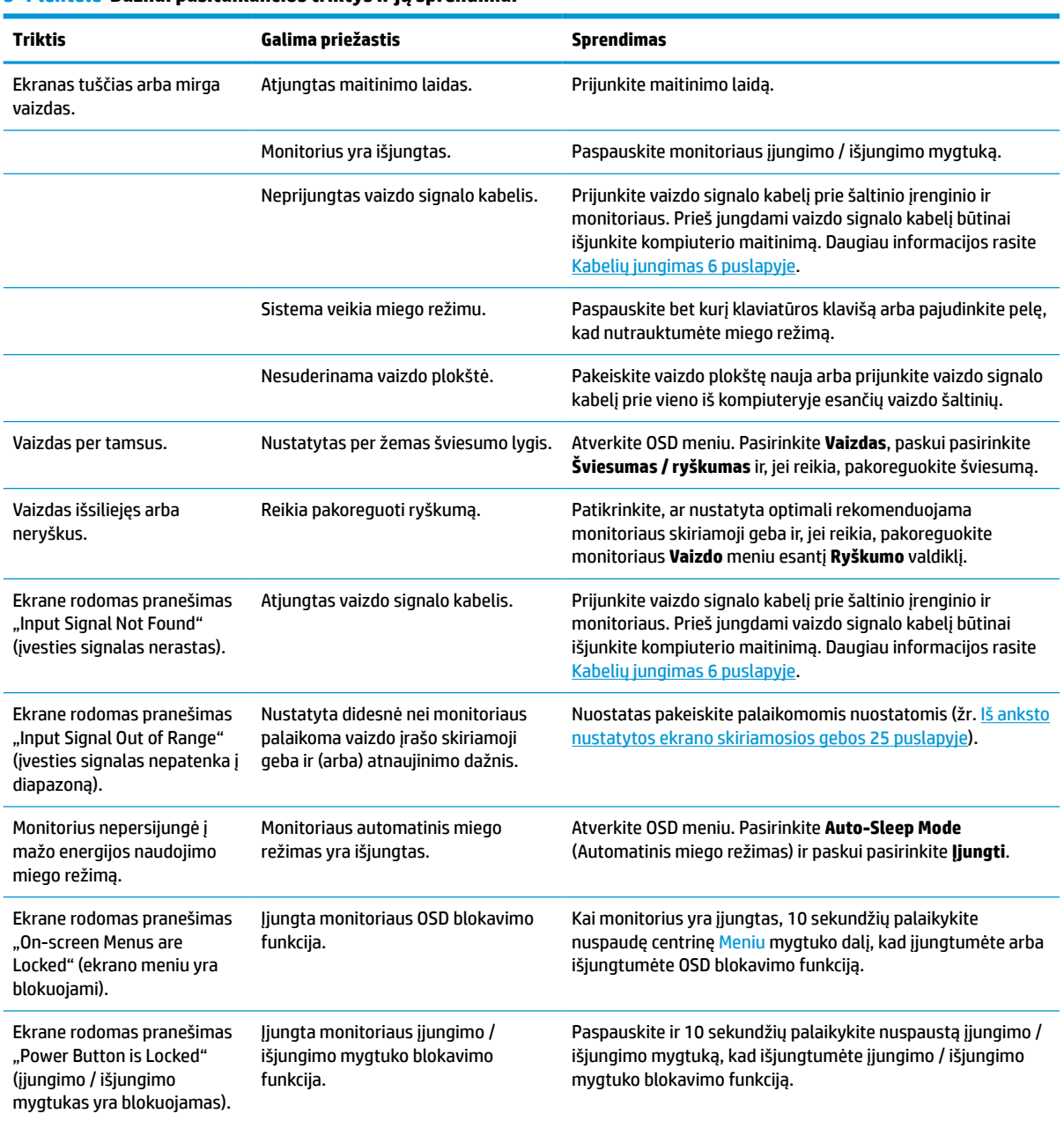

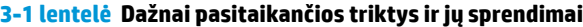

# <span id="page-26-0"></span>**Mygtukų blokavimas**

10 sekundžių palaikius nuspaustą įjungimo / išjungimo mygtuką arba Meniu mygtuką, bus užblokuotas valdiklių veikimas. Veikimą galite atkurti pakartodami šį veiksmą. Ši funkcija galima tik tada, kai monitorius yra įjungtas, rodomas aktyvus signalas, o OSD meniu yra uždarytas.

### **Susisiekimas su palaikymo tarnyba**

Norėdami išspręsti aparatinės arba programinės įrangos triktį, eikite į tinklalapį [http://www.hp.com/support.](http://www.hp.com/support) Daugiau informacijos apie gaminį, įskaitant nuorodas į diskusijų forumus ir nurodymus, kaip nustatyti ir šalinti triktis, rasite šioje svetainėje. Čia taip pat rasite informacijos, kaip susisiekti su HP ir sukurti su problema susijusį įrašą.

**PASTABA:** J klientų aptarnavimo skyrių kreipkitės norėdami pasikeisti maitinimo laidą, kintamosios srovės adapterį (tik tam tikrų gaminių) arba kitus kartu su monitoriumi gautus kabelius.

## **Prieš susisiekiant su techninės pagalbos skyriumi**

Jei trikties išspręsti nepavyksta pasinaudojus šiame skyriuje pateiktais patarimais, gali tekti kreiptis į techninės pagalbos skyrių. Skambindami turėkite pasiruošę šią informaciją:

- **•** monitoriaus modelio numerį;
- monitoriaus serijos numerį;
- ant sąskaitos faktūros nurodytą įsigijimo datą;
- informaciją apie sąlygas, kuriomis įvyko triktis;
- gautus klaidų pranešimus;
- programinės įrangos konfigūraciją;
- naudojamos aparatinės ir programinės įrangos pavadinimą ir versiją.

### **Serijos numerio ir gaminio numerio vieta**

Serijos ir gaminio numeriai nurodyti ant monitoriaus apatinio krašto esančioje etiketėje. Šių numerių gali prireikti susisiekus su HP dėl monitoriaus modelio.

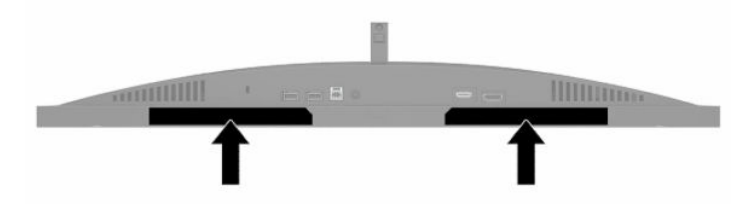

# <span id="page-27-0"></span>**4 Monitoriaus priežiūra**

# **Priežiūros rekomendacijos**

Kad monitoriaus našumas būtų didesnis, o tarnavimo laikas ilgesnis:

- Neatidarykite monitoriaus korpuso ir nemėginkite techninės priežiūros atlikti patys. Koreguokite tik tuos valdiklius, kurie yra aprašyti naudojimo instrukcijoje. Jei monitorius blogai veikia, buvo nukritęs arba yra pažeistas, susisiekite su įgaliotuoju HP tiekėju, platintoju arba techninės priežiūros paslaugų teikėju.
- Naudokite tik monitoriaus etiketėje arba galinėje plokštelėje nurodytą ir šiam monitoriui tinkantį maitinimo šaltinį ir jungtis.
- Užtikrinkite, kad prie kintamosios srovės elektros lizdo prijungtų gaminių bendra vardinė srovė neviršytų kintamosios srovės lizdo vardinės srovės ir kad laidu prijungtų gaminių bendra vardinė srovė neviršytų laido vardinės srovės. Norėdami sužinoti kiekvieno įrenginio vardinę srovę (AMPS arba A), patikrinkite galios etiketes.
- Monitorių pastatykite šalia lengvai pasiekiamo kintamosios srovės lizdo. Atjunkite monitorių tvirtai suimdami ir iš kintamosios srovės lizdo ištraukdami jo kištuką. Niekada monitoriaus neatjunkite traukdami už laido.
- Jei monitoriaus nenaudojate, jį išjunkite ir naudokite ekrano užsklandos programą. Dėl to monitoriaus naudojimo laikas žymiai pailgės.

**PASTABA:** Monitoriaus ekrano išdegimo HP garantija nepadengia.

- Niekada neuždenkite korpuse esančių angų ir kitų skylučių; taip pat į jas nekiškite jokių daiktų. Per šias angas monitorius yra vėdinamas.
- Būkite atsargūs, kad monitoriaus nenumestumėte ir nestatykite jo ant nestabilaus paviršiaus.
- Ant maitinimo laido nieko nestatykite. Nelaipiokite ant maitinimo laido.
- Monitorių laikykite gerai vėdinamoje vietoje, toliau nuo pernelyg stiprios šviesos, didelio karščio ar drėgmės.

### **Monitoriaus valymas**

- **1.** Išjunkite monitorių ir ištraukite maitinimo laidą iš kintamosios srovės lizdo.
- **2.** Atjunkite visus išorinius įrenginius.
- **3.** Pašalinkite nuo monitoriaus dulkes nuvalydami ekraną ir korpusą švelnia, švaria ir antistatine šluoste.
- **4.** Jei nešvarumai sunkiai valosi, naudokite 50/50 vandens ir izopropilo alkoholio mišinį.
- **SVARBU:** Ekranui ar korpusui valyti nenaudokite valiklių, kuriuose yra naftos produktų turinčių komponentų, pvz., benzolo, skiediklio ar bet kokių kitų lakių medžiagų. Šie chemikalai gali monitoriui pakenkti.

**SVARBU:** Ant šluostės užpurkškite valiklio ir šia drėgna šluoste švelniai nuvalykite ekrano paviršių. Niekada valiklio nepurkškite tiesiogiai ant ekrano paviršiaus. Skystis gali nutekėti po dangteliu ir pakenkti elektronikai. Šluostė turi būti drėgna, bet ne šlapia. Vandens lašai, patekę į monitoriaus ventiliacijos ar kitas angas, gali jį sugadinti. Prieš naudodami palaukite, kol monitorius nudžiūs.

### <span id="page-28-0"></span>**Monitoriaus gabenimas**

Išsaugokite originalią įpakavimo dėžę. Jos gali prireikti, jei monitorių siųsite ar kur nors gabensite.

# <span id="page-29-0"></span>**A Techniniai duomenys**

**PASTABA:** Visi techniniai duomenys žymi įprastines HP komponentų gamintojų pateikiamas specifikacijas; tikslus našumas gali būti didesnis arba mažesnis.

Naujausias arba papildomas šio gaminio specifikacijas rasite<http://www.hp.com/go/quickspecs/>. Nurodykite konkretų modelį ir pamatysite jo "QuickSpecs".

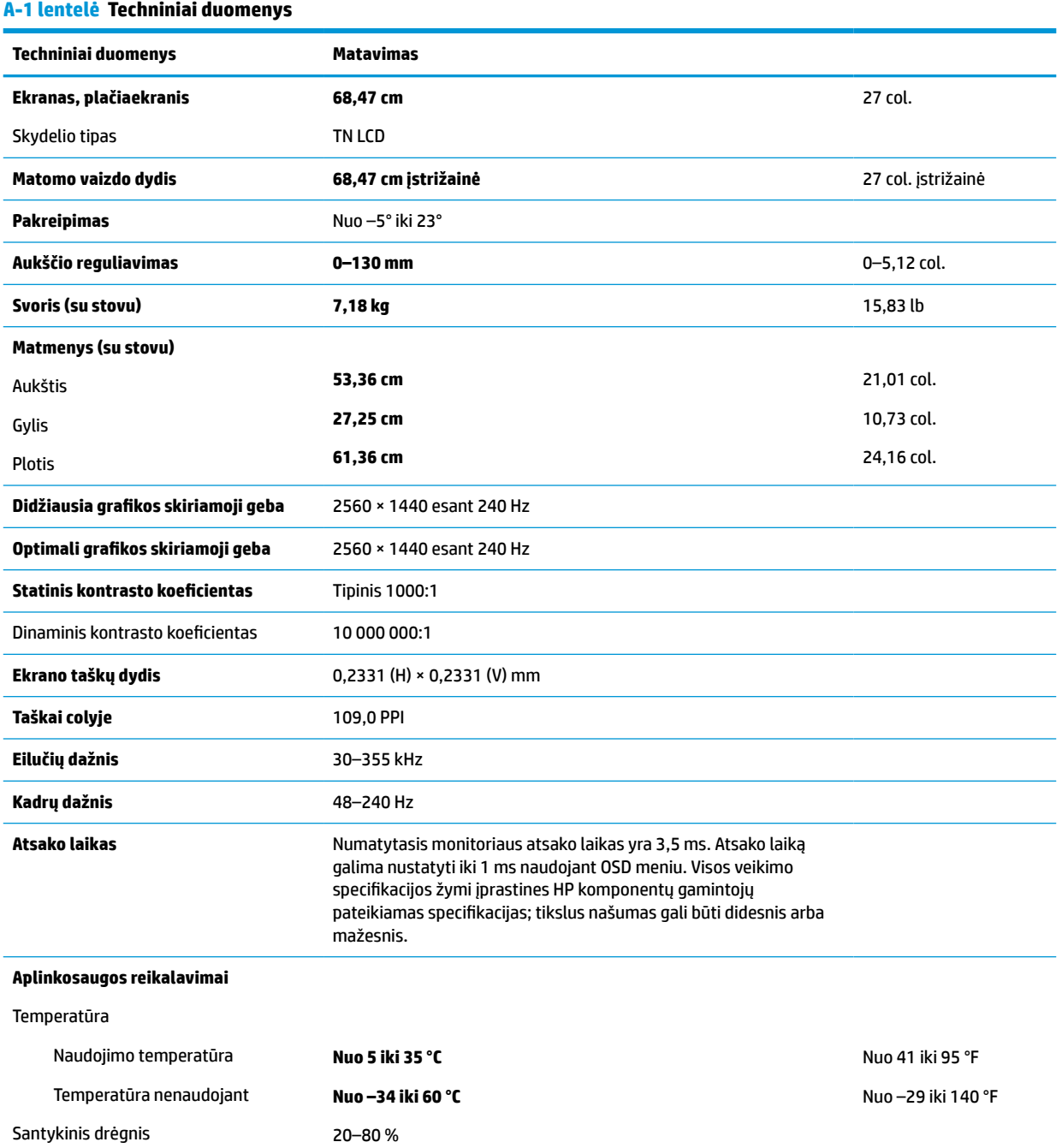

#### <span id="page-30-0"></span>**A-1 lentelė Techniniai duomenys (tęsinys)**

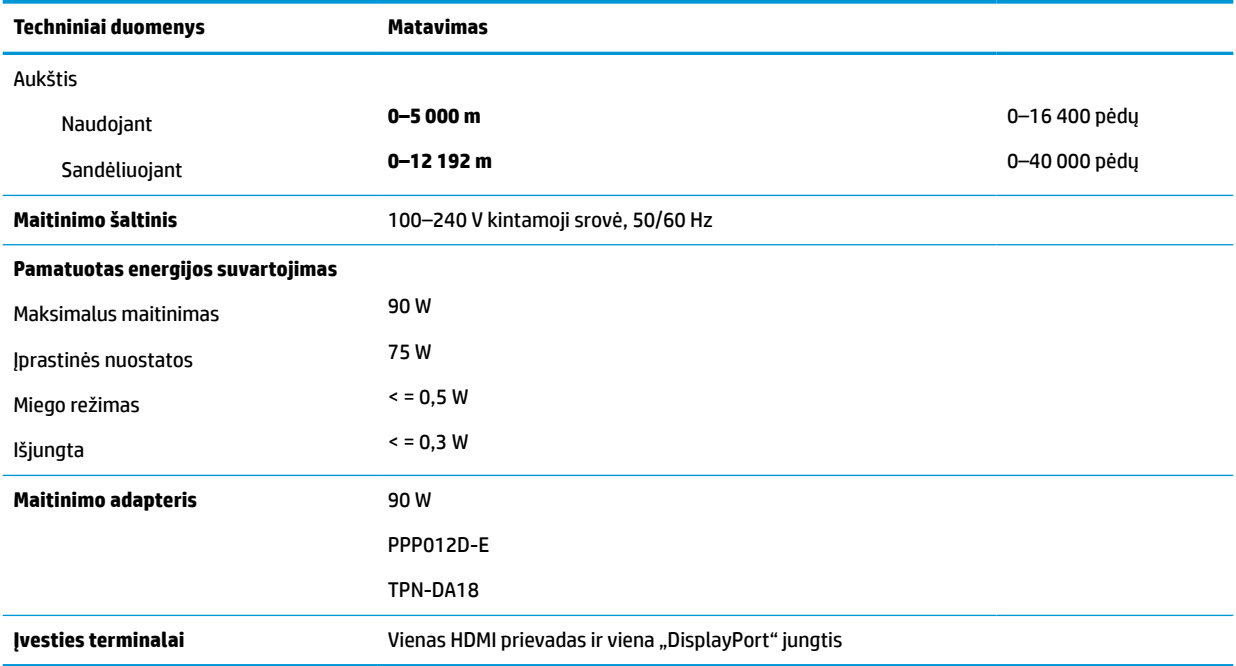

# **Iš anksto nustatytos ekrano skiriamosios gebos**

Toliau pateikiamos ekrano skiriamosios gebos yra dažniausiai naudojami režimai ir yra nustatytos kaip numatytosios gamintojo nuostatos. Monitorius automatiškai atpažįsta šiuos iš anksto nustatytus režimus ir jie bus rodomi tinkamo dydžio ir sucentravus ekrane.

#### **A-2 lentelė Iš anksto nustatytos ekrano skiriamosios gebos**

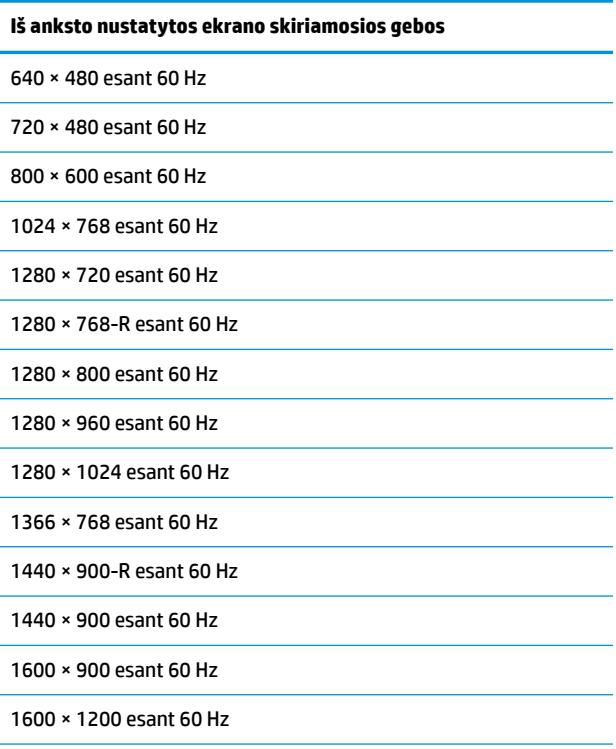

<span id="page-31-0"></span>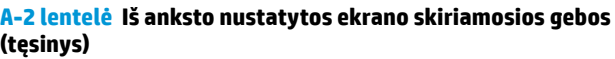

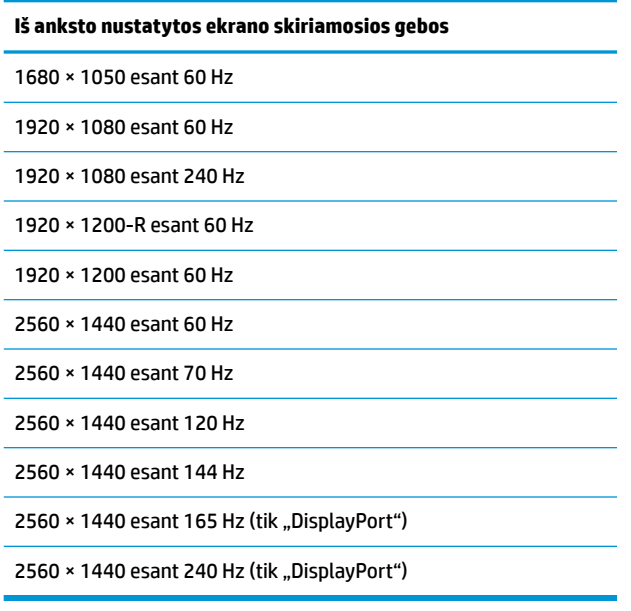

### **Naudotojo režimų įvedimas**

Esant toliau nurodytoms sąlygoms, retkarčiais vaizdo valdiklio signalas gali pareikalauti nurodyti iš anksto nenustatytą režimą:

- jei naudojate nestandartinį grafikos adapterį;
- jei iš anksto nustatyto režimo nenaudojate.

Jei taip įvyktų, jums gali tekti naudojant OSD iš naujo pakoreguoti monitoriaus ekrano nuostatas. Pakeisti ir paskui į atmintį įrašyti galite visus šiuos režimus. Monitoriaus automatiškai išsaugoja naująjį nustatymą ir vėliau naująjį režimą atpažįsta lygiai taip pat kaip ir iš anksto nustatytą režimą. Be gamykloje nustatytų režimų, galite įvesti ir išsaugoti bent aštuonis naudotojo režimų.

# <span id="page-32-0"></span>**B Pritaikymas neįgaliesiems**

# **HP ir pritaikymas neįgaliesiems**

HP dirba, kad sujungtų įvairovę, įtrauktį, darbą bei gyvenimą į bendrovės veiklą, ir tai atsispindi visoje HP veikloje. HP siekia sukurti įtraukią aplinką, kurioje viso pasaulio žmones susietų galingos technologijos.

### **Reikiamų technologinių įrankių paieška**

Technologijos gali atskleisti žmogiškąjį potencialą. Pagalbinės technologijos pašalina barjerus ir padeda užtikrinti nepriklausomumą namuose, darbe ir bendruomenėje. Pagalbinės technologijos padeda padidinti, prižiūrėti ir pagerinti elektroninės ir informacijos technologijos veikimo galimybes. Daugiau informacijos žr. [Geriausių pagalbinių technologijų paieška](#page-33-0) 28 puslapyje.

### **HP įsipareigojimas**

HP įsipareigojusi teikti produktus ir paslaugas, prieinamas žmonėms su negalia. Šis įsipareigojimas padeda įgyvendinti bendrovės uždavinius ir užtikrinti, kad visiems būtų prieinami technologijų teikiami privalumai.

HP pritaikymo neįgaliesiems tikslas – kurti, gaminti ir platinti produktus bei siūlyti paslaugas, puikiai tinkančias visiems, įskaitant ir žmones su negalia, kuriems siūlomi atskiri įrenginiai arba įrenginiai su atitinkamais pagalbiniais priedais.

Norint pasiekti tokį tikslą, ši Pritaikymo neįgaliesiems strategija įtvirtina septynis pagrindinius uždavinius, kurių vykdydama veiklą turi laikytis HP. Tikimasi, kad visi HP vadovai ir darbuotojai palaikys šiuos uždavinius ir jų įgyvendinimą, priklausomai nuo jų vaidmenų ir atsakomybės:

- gerinti informuotumo apie pritaikymo neįgaliesiems problemas bendrovėje HP lygį ir suteikti darbuotojams mokymus, kurių reikia kuriant, gaminant, pardavinėjant ir pristatant neįgaliesiems prieinamus produktus ir paslaugas;
- kurti produktų ir paslaugų pritaikymo neįgaliesiems rekomendacijas ir laikyti produktų įgyvendinimo grupes atskaitingomis už šių rekomendacijų įgyvendinimą, kai tai įvykdoma išlaikant konkurencingumą, techniškai ir ekonomiškai;
- įtraukti žmones su negalia kuriant pritaikymo neįgaliesiems rekomendacijas, taip pat kuriant ir bandant produktus ir paslaugas;
- dokumentuoti pritaikymo neįgaliesiems funkcijas ir pasirūpinti, kad informacija apie HP produktus ir paslaugas būtų pateikiama viešai prieinama forma;
- užmegzti tarpusavio ryšius su pirmaujančiais pagalbinių technologijų ir sprendimų teikėjais;
- palaikyti išorinius ir vidinius mokslinių tyrimų ir eksperimentinės plėtros veiksmus, kuriais gerinamos HP produktams ir paslaugoms aktualios pagalbinės technologijos;
- palaikyti ir prisidėti prie pramonės standartų ir rekomendacijų dėl pritaikymo neįgaliesiems galimybių.

### **Pritaikymo neįgaliesiems specialistų tarptautinė asociacija (IAAP)**

IAAP yra ne pelno siekianti asociacija, kurios tikslas skatinti pritaikymo neįgaliesiems profesiją per darbą tinkle, švietimą ir sertifikavimą. Uždavinys – padėti pritaikymo neįgaliesiems specialistams tobulėti ir siekti karjeros, taip pat padėti organizacijoms lengviau integruoti pritaikymo neįgaliesiems galimybes į jų produktus ir infrastruktūrą.

<span id="page-33-0"></span>Kaip narė steigėja, HP prisijungė norėdama drauge su kitomis organizacijomis plėtoti pritaikymo neįgaliesiems sritį. Šis įsipareigojimas palaiko bendrovės HP tikslą dėl pritaikymo neįgaliesiems kurti, gaminti ir pardavinėti produktus ir paslaugas, kurias žmonės su negalia galėtų puikiai naudoti.

IAAP įtvirtins profesiją, visame pasaulyje suvienydama asmenis, studentus ir organizacijas, kad jie vieni iš kitų galėtų pasimokyti. Jei norite sužinoti daugiau, apsilankykite<http://www.accessibilityassociation.org>ir prisijunkite prie interneto bendruomenės, užsiregistruokite naujienlaiškiams ir sužinokite apie narystės galimybes.

### **Geriausių pagalbinių technologijų paieška**

Visi, įskaitant žmones su negalia arba dėl amžiaus apribojimų patiriančius asmenis, turėtų turėti galimybę bendrauti, išreikšti save ir palaikyti ryšį su pasauliu, naudodami technologijas. HP įsipareigojusi didinti informuotumą apie pritaikymo neįgaliesiems galimybes bendrovėje, taip pat tarp mūsų klientų ir partnerių. Ar tai būtų didelio dydžio šriftai, kuriuos lengva perskaityti, balso atpažinimas, leidžiantis nenaudoti rankų, ar bet kuri kita pagalbinė technologija, gelbstinti konkrečiu atveju, – HP produktų naudojimą palengvina daugybė įvairių pagalbinių technologijų. Kaip galite pasirinkti?

#### **Savo poreikių vertinimas**

Technologijos gali atskleisti jūsų potencialą. Pagalbinės technologijos pašalina barjerus ir padeda užtikrinti nepriklausomumą namuose, darbe ir bendruomenėje. Pagalbinės technologijos (AT) padeda padidinti, prižiūrėti ir pagerinti elektroninės ir informacijos technologijos veikimo galimybes.

Galite rinktis iš daugybės AT produktų. Jūsų AT vertinimas turėtų suteikti galimybę įvertinti kelis produktus, atsakyti į klausimus ir padėti lengviau pasirinkti geriausią sprendimą jūsų atveju. Pastebėsite, kad AT vertinimams atlikti kvalifikuoti specialistai dirba įvairiose srityse, taip pat licencijuoti ar sertifikuoti fizinės terapijos, profesinės terapijos, šnekos / kalbos patologijų ir kitose kompetencijos srityse. Be to, vertinimui naudingos informacijos gali suteikti ir kiti asmenys, nors nėra sertifikuoti ar licencijuoti. Turėtumėte sužinoti apie asmens patirtį, kompetenciją ir mokesčius, kad nustatytumėte, ar jie atitinka jūsų poreikius.

#### **Pritaikymo neįgaliesiems funkcijos HP gaminiuose**

Toliau pateiktos nuorodos suteikia informacijos apie neįgaliesiems pritaikytas funkcijas ir pagalbines technologijas (jei taikytina), pritaikytas įvairiuose HP produktuose. Tie ištekliai padės pasirinkti konkrečias pagalbinių technologijų funkcijas ir produktą (-us), labiausiai tinkantį (-ius) jūsų atveju.

- ["HP Elite x3" pritaikymo neįgaliesiems galimybės \("Windows 10 Mobile"\)](http://support.hp.com/us-en/document/c05227029)
- [HP asmeniniai kompiuteriai "Windows 7" pritaikymo neįgaliesiems galimybės](http://support.hp.com/us-en/document/c03543992)
- [HP asmeniniai kompiuteriai "Windows 8" pritaikymo neįgaliesiems galimybės](http://support.hp.com/us-en/document/c03672465)
- [HP asmeniniai kompiuteriai "Windows 10" pritaikymo neįgaliesiems galimybės](http://support.hp.com/us-en/document/c04763942)
- "HP Slate 7" planšetiniai kompiuteriai pritaikymo neįgaliesiems funkcijų įjungimas HP planšetiniame [kompiuteryje \("Android 4.1" / "Jelly Bean"\)](http://support.hp.com/us-en/document/c03678316)
- "HP SlateBook" kompiuteriai pritaikymo neigaliesiems funkcijų įjungimas ("Android" 4.3, 4.2 / "Jelly [Bean"\)](http://support.hp.com/us-en/document/c03790408)
- "HP Chromebook" kompiuteriai pritaikymo neįgaliesiems funkcijų jjungimas "HP Chromebook" arba ["Chromebox" \("Chrome" OS\)](https://support.google.com/chromebook/answer/177893?hl=en&ref_topic=9016892)
- ["HP Shopping" išoriniai įrenginiai HP produktams](http://store.hp.com/us/en/ContentView?eSpotName=Accessories&storeId=10151&langId=-1&catalogId=10051)

Jei reikia papildomos pagalbos dėl pritaikymo neįgaliesiems funkcijų jūsų HP produkte, žr. Kreipimasis į [palaikymo tarnybą](#page-36-0) 31 puslapyje.

Papildomos nuorodos į išorinius partnerius ir tiekėjus, galinčios suteikti papildomos pagalbos:

- <span id="page-34-0"></span>["Microsoft" pritaikymo neįgaliesiems informacija \("Windows 7", "Windows 8", "Windows 10", "Microsoft](http://www.microsoft.com/enable) [Office"\)](http://www.microsoft.com/enable)
- ["Google" produktų pritaikymo neįgaliesiems informacija \("Android", "Chrome", "Google Apps"\)](https://www.google.com/accessibility/)
- [Pagal negalios tipą surūšiuotos pagalbinės technologijos](http://www8.hp.com/us/en/hp-information/accessibility-aging/at-product-impairment.html)
- [Pagal produkto tipą surūšiuotos pagalbinės technologijos](http://www8.hp.com/us/en/hp-information/accessibility-aging/at-product-type.html)
- [Pagalbinių technologijų pardavėjai su produktų aprašymais](http://www8.hp.com/us/en/hp-information/accessibility-aging/at-product-descriptions.html)
- [Pagalbinių technologijų pramonės asociacija \(ATIA\)](http://www.atia.org/)

# **Standartai ir teisės aktai**

### **Standartai**

Federalinio pirkimo reglamento (FAR) standartų 508 skyrių parengė JAV prieinamumo taryba, siekdama spręsti problemą dėl prieigos prie informacijos ir ryšio technologijų (ICT) žmonėms su fizine, sensorine ar kognityvine negalia. Standartai apima įvairių tipų technologijoms būdingus techninius kriterijus, taip pat efektyvumo reikalavimus, kuriais dėmesys skiriamas konkrečių produktų funkcinėms galimybėms. Konkretūs kriterijai apima programinės įrangos programas ir operacines sistemas, žiniatinklyje pateiktą informaciją ir programas, kompiuterius, telekomunikacijų produktus, vaizdo įrašus ir multimediją, taip pat autonomiškus uždarus produktus.

#### **Įgaliojimas 376 – EN 301 549**

Kaip internetinio įrankių komplekto viešiesiems ICT produktų pirkimams pagrindą, EN 301 549 standartą sukūrė Europos Sąjunga pagal Įgaliojimą 376. Standarte apibrėžiami ICT produktams ir paslaugoms taikomi funkcinio pritaikymo neįgaliesiems reikalavimai, taip pat kiekvieno pritaikymo neįgaliesiems reikalavimo tikrinimo procedūrų ir vertinimo metodologijos aprašymas.

#### **Žiniatinklio turinio pritaikymo neįgaliesiems rekomendacijos (WCAG)**

Žiniatinklio turinio pritaikymo neįgaliesiems rekomendacijos (WCAG) iš W3C žiniatinklio pritaikymo neįgaliesiems iniciatyvos (WAI) padeda žiniatinklio dizaineriams ir kūrėjams kurti svetaines, geriau atitinkančias žmonių su negalia ar asmenų, patiriančių apribojimų dėl amžiaus, poreikius. WCAG gerina visapusišką žiniatinklio turinio (teksto, vaizdų, garso ir vaizdo įrašų) ir žiniatinklio programų pritaikymą neįgaliesiems. WCAG galima tiksliai patikrinti, jas lengva suprasti ir naudoti, be to, tai suteikia galimybę žiniatinklio kūrėjams lanksčiai diegti naujoves. WCAG 2.0 patvirtinta ir pagal [ISO/IEC 40500:2012](http://www.iso.org/iso/iso_catalogue/catalogue_tc/catalogue_detail.htm?csnumber=58625/).

WCAG konkrečiai sprendžia problemas dėl barjerų, trukdančių mėgautis žiniatinklio patirtimi asmenims su regėjimo, klausos, fizine, kognityvine ir neurologine negalia, taip pat vyresniems žiniatinklio naudotojams su pritaikymo neįgaliesiems poreikiais. WCAG 2.0 pateikiamos pritaikymo neįgaliesiems turinio charakteristikos.

- **Suvokiamas** (pavyzdžiui, pateikiant teksto alternatyvas vaizdams, garso titrus, pritaikant pristatymą ir spalvų kontrastą)
- **Lengvai naudojamas** (užtikrinant geresnę klaviatūros prieigą, spalvų kontrastą, įvesties laiką, užsikirtimo išvengimą ir lengvą naršymą)
- **Suprantamas** (užtikrinant įskaitomumą, nuspėjamumą ir pagalbą dėl įvesties)
- **Patikimas** (pavyzdžiui, užtikrinant suderinamumą su pagalbinėmis technologijomis)

### <span id="page-35-0"></span>**Teisės aktai ir reglamentai**

IT ir informacijos pritaikymas neįgaliesiems tapo vis didesnės svarbos sritimi rengiant teisės aktus. Toliau pateikiamos nuorodos į informaciją apie pagrindinius teisės aktus, reglamentus ir standartus.

- [Jungtinės Valstijos](http://www8.hp.com/us/en/hp-information/accessibility-aging/legislation-regulation.html#united-states)
- **[Kanada](http://www8.hp.com/us/en/hp-information/accessibility-aging/legislation-regulation.html#canada)**
- **[Europa](http://www8.hp.com/us/en/hp-information/accessibility-aging/legislation-regulation.html#europe)**
- [Jungtinė Karalystė](http://www8.hp.com/us/en/hp-information/accessibility-aging/legislation-regulation.html#united-kingdom)
- **[Australija](http://www8.hp.com/us/en/hp-information/accessibility-aging/legislation-regulation.html#australia)**
- [Visas pasaulis](http://www8.hp.com/us/en/hp-information/accessibility-aging/legislation-regulation.html#worldwide)

# **Naudingi pritaikymo neįgaliesiems šaltiniai ir nuorodos**

Šios organizacijos gali būti geri informacijos apie negalią ir apribojimus dėl amžiaus šaltiniai.

**<sup>2</sup> PASTABA:** tai nėra išsamus sąrašas. Šios organizacijos pateikiamos tik informaciniais tikslais. HP neprisiima jokios atsakomybės už informaciją arba kontaktus, kuriuos randate internete. Šiame puslapyje pateiktas sąrašas nesuteikia teisės daryti prielaidą, kad jį patvirtino HP.

### **Organizacijos**

- Amerikos žmonių su negalia asociacija (AAPD)
- Pagalbinių technologijų akto programų asociacija (ATAP)
- Amerikos klausos praradimo asociacija (HLAA)
- Informacinių technologijų techninės pagalbos ir mokymo centras (ITTATC)
- "Lighthouse International"
- Nacionalinė kurčiųjų asociacija
- Nacionalinė aklųjų federacija
- Šiaurės Amerikos reabilitacinės inžinerijos ir pagalbinių technologijų bendruomenė (RESNA)
- "Telecommunications for the Deaf and Hard of Hearing, Inc." (TDI)
- W3C žiniatinklio pritaikymo neįgaliesiems iniciatyva (WAI)

### **Švietimo įstaigos**

- Kalifornijos valstijos universitetas, Nortridžas, Negalios centras (CSUN)
- Viskonsino universitetas Medisonas, Prekybos Centras
- Minesotos universiteto kompiuterių pritaikymo programa

### <span id="page-36-0"></span>**Kiti šaltiniai negalios klausimais**

- ADA (Amerikiečių su negalia aktas) techninės pagalbos programa
- TDO "Global Business and Disability network"
- "EnableMart"
- Europos negalios forumas
- Darbo pagalbos tinklas
- . Microsoft Enable"

### **HP rekomenduojamos nuorodos**

[Mūsų kontaktinė žiniatinklio forma](https://h41268.www4.hp.com/live/index.aspx?qid=11387)

[HP komforto ir saugos vadovas](http://www8.hp.com/us/en/hp-information/ergo/index.html)

[HP pardavimas viešajame sektoriuje](https://government.hp.com/)

# **Kreipimasis į palaikymo tarnybą**

**PASTABA:** palaikymo paslaugos teikiamos tik anglų kalba.

- Kurtumo negalią turintys ar prastai girdintys klientai, turintys klausimų dėl techninės pagalbos arba HP produktų pritaikymo neįgaliesiems galimybių:
	- gali naudoti TRS/VRS/WebCapTel ir paskambinti tel. (877) 656-7058 nuo pirmadienio iki penktadienio, 6:00–21:00 val. MST laiku.
- Kitą negalią ar apribojimų dėl amžiaus patiriantys klientai, turintys klausimų dėl techninės pagalbos arba HP produktų pritaikymo neįgaliesiems galimybių, gali rinktis vieną iš šių galimybių:
	- skambinti tel. (888) 259-5707 nuo pirmadienio iki penktadienio, 6:00–21:00 val. MST laiku;
	- užpildyti [kontaktinę formą, skirtą žmonėms su negalia ar asmenims, patiriantiems apribojimų dėl](https://h41268.www4.hp.com/live/index.aspx?qid=11387) [amžiaus.](https://h41268.www4.hp.com/live/index.aspx?qid=11387)